# COS 2000 **C**ompatible **O**perating **S**ystem

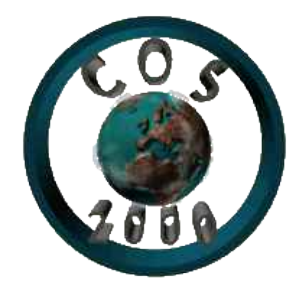

[Présentation](#page-0-0) [Comment l'installer](#page-0-1) [Mode d'emploi](#page-1-0) [Faire un programme pour COS](#page-2-0) [Liste des APIs](#page-3-0) [Détail des APIs](#page-3-0) [En cas de problème](#page-18-0)

<mailto:cos2003@free.fr>

# <span id="page-0-0"></span>Présentation

COS2000, par définition, est système d'exploitation. Celui-ci prend la direction des opérations à partir du moment où le PC est mis sous tension (Après le BIOS). Il gère tous les périphériques rattachés au PC et offre aux programmeurs les moyens de développer des applications compatibles en fournissant des APIs (Application Programming Interface). COS2000 est basé sur un concept particulier qui est d'offrir aux programmeurs un maximum de fonctions intégrées pour faciliter le travail des programmeurs et réduire la taille des programmes.

# <span id="page-0-1"></span>Comment l'installer ?

Pour installer COS2000 :

Sous dos/windows 9x

- Insérez une disquette 1.44 Mo vierge ou inutile dans votre lecteur.

- Lancez le programme SETUP.COM situé dans le dossier de COS2000. - Si celui-ci ne détecte pas d'erreur, COS2000 est installé !

#### Sous windows NT/Xp

- Insérez une disquette 1.44 Mo vierge ou inutile dans votre lecteur. - Lancez le programme SETUP.EXE situé dans le dossier de COS2000. - Si celui-ci ne détecte pas d'erreur, COS2000 est installé !

Sous Linux

- Insérez une disquette 1.44 Mo vierge ou inutile dans votre

lecteur. - Lancez le programme SETUP.SH situé dans le dossier de COS2000.

- Si celui-ci ne détecte pas d'erreur, COS2000 est installé !

Pour lancer COS2000 :

- Insérez la disquette où COS2000 est installé.

- Veillez que dans le BIOS vous puissiez démarrer à partir de

 $A$ :

- Redémarrer votre ordinateur et vous serez sur COS2000.

# <span id="page-1-0"></span>Mode d'emploi

L'interpréteur de commande COS est le premier logiciel qui est lancé au démarrage. A partir de celui-ci vous pouvez exécuter quelques commandes ou logiciels.

En plus des logiciels, l'interpréteur de commandes peut exécuter 6 commandes :

**OUIT** Quitte l'interpréteur.

**VERS** Donne la version de COS2000.

**CLEAR** Efface l'écran.

REBOOT

Redémarre le PC.

#### **CMDS**

Donne la liste des commandes disponibles.

#### MODE [mode]

Permet de changer de mode vidéo. [mode] doit être un entier compris entre 1 et 9. les modes au delà de 4 sont des modes graphiques à texte émulé. Il est déconseillé de les utiliser car il est parfois impossible de revenir aux modes texte.

#### DISK

Permet de lire un support disquette 1.44 Mo au format FAT12.

CD

Change le dossier actuel vers celui spécifié.

#### DIR

Permet de lister le contenu du dossier actuel.

#### MEM

Permet de lister le contenu du dossier actuel.

# <span id="page-2-0"></span>Faire un programme pour COS

Toute contribution à COS 2000 en terme de programme est la bienvenue, un répertoire « contribs » contiendra les programmes des différents contributeurs. Aucune modification a ceux-ci ne sera faire sans l'accord explicite de l'auteur. Pour une contribution écrivez moi a l'adresse [mailto:cos2003@free.fr.](mailto:cos2003@free.fr)

Pour l'instant il n'y a aucun formatage particulier du code à respecter pour faire un programme pour COS 2000. Il faut pour l'instant seulement un point d'entrée en 0100h comme un .COM de dos, 64 Ko sont donc disponible au programme, la pile utilisé est celle du système d'exploitation, c'est donc le seul segment qui ne sera pas initialisé comme les autres.

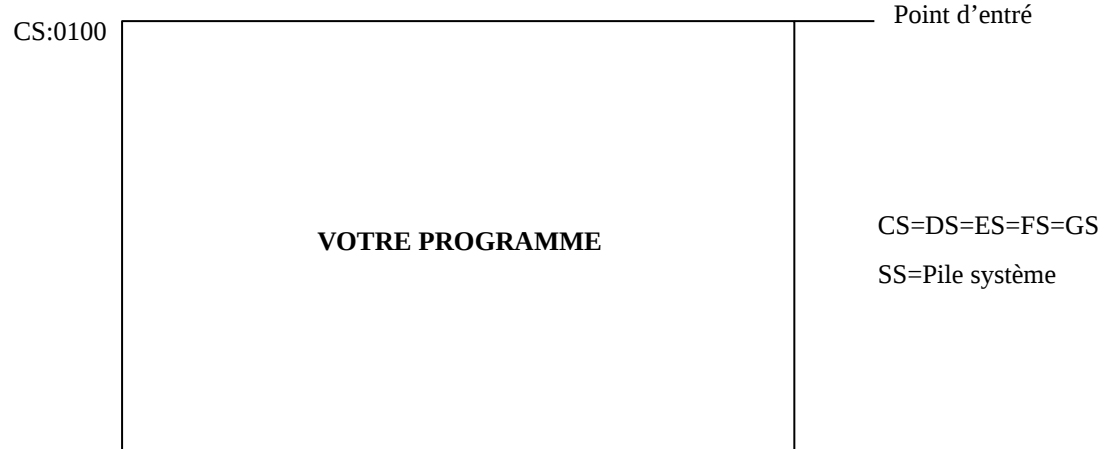

Pour clore le programme il suffit de faire un retour far. Exemple avec un Hello Word.

Avec tasm .model tiny ;model tiny (.com) .486 ;Pour processeur 80486 ;Optimisations .code ;Segment de code org 0100h ;Point d'entré en 0100h start: mov ah,0Dh mov si,offset msg int 47h ;Afficher le texte (Showstring0) xor ax,ax int 16h ;Attendre l'appuie sur une touche db 0CBH ;retour far msg db 'Hello World',0 end start Avec nasm *[bits 16]* ;16 bits<br>*[org 0x0100]* ;Point d' *[org 0x0100]* ;Point d'entré en 0100h<br>section .text ;Seqment de code *section .text* ;Segment de code start: mov ah,0x0D mov si,msg int 0x47 ;Afficher le texte (Showstring0) xor ax,ax ; Attendre l'appuie sur une touche retf ;retour far msg db 'Hello World',0

Comme vous pouvez le constater l'appel des APIs de Cos se réalise par le biais d'interruptions logiciels dont voici la liste.

# <span id="page-3-0"></span>Liste des APIs

#### disque.sys : Gestionnaires FAT12 et Disquette Interruption 48h (Disquette uniquement)

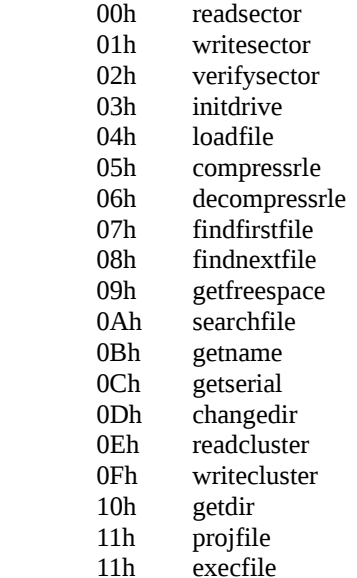

port.sys : Gestionnaires port parallèle Interruption 0Dh (LPT1) ou 0Fh (LPT2)

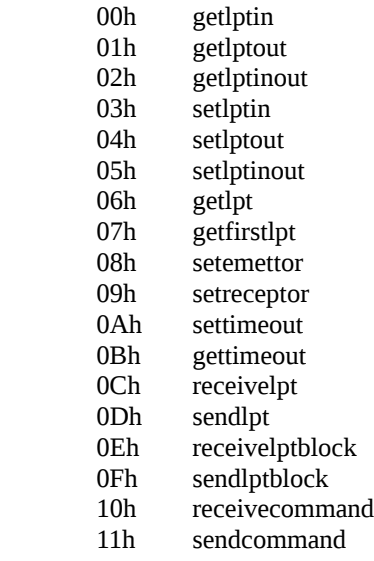

souris.sys : Gestionnaires souris Interruption 74h (PS/2)

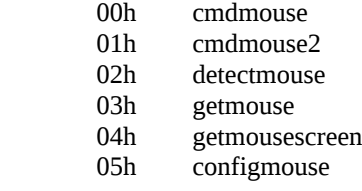

8259a.sys : Gestionnaires contrôleur d'interruption programmable Interruption 50h (Maître et esclave)

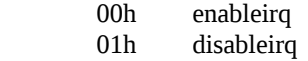

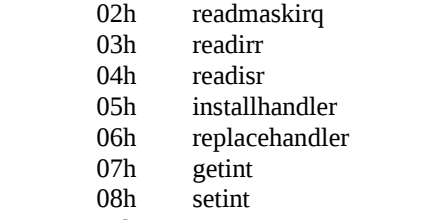

09h seteoi

#### video.sys : Gestionnaires de la carte vidéo Interruption 47h (VGA)

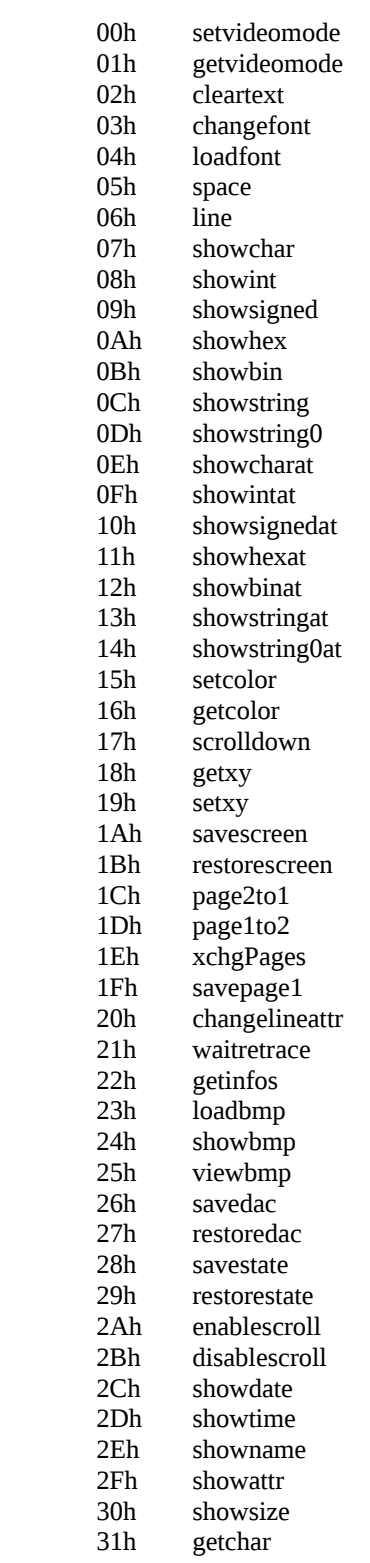

mcb.sys : Gestionnaires de mémoire vive Interruption 49h (MB)

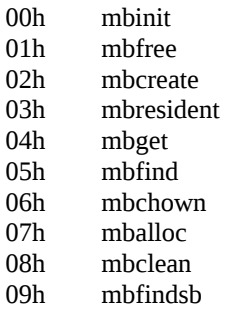

Les possibilités de COS2000 sont aujourd'hui très limitées car il est en cours de développement.

# Détail des APIs

## - Interruption 48h

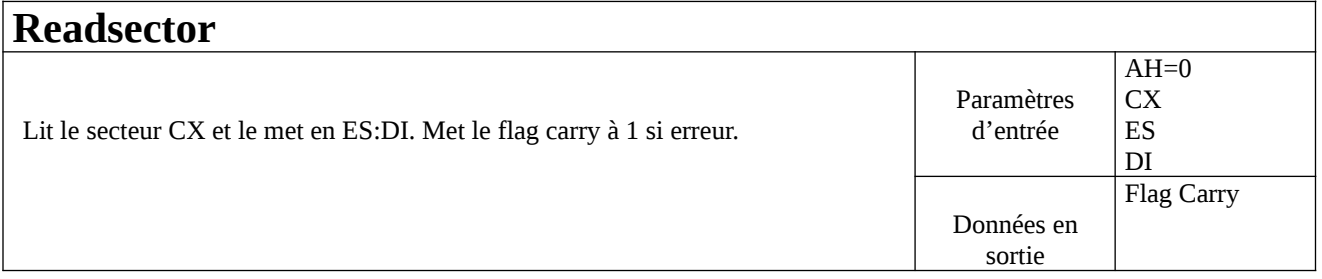

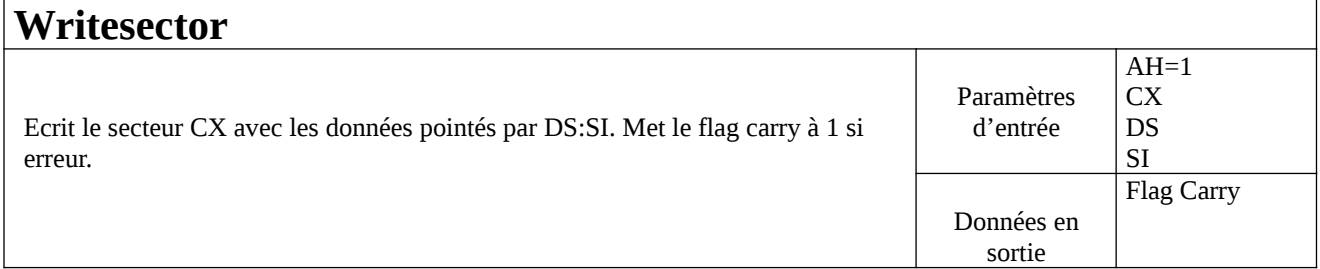

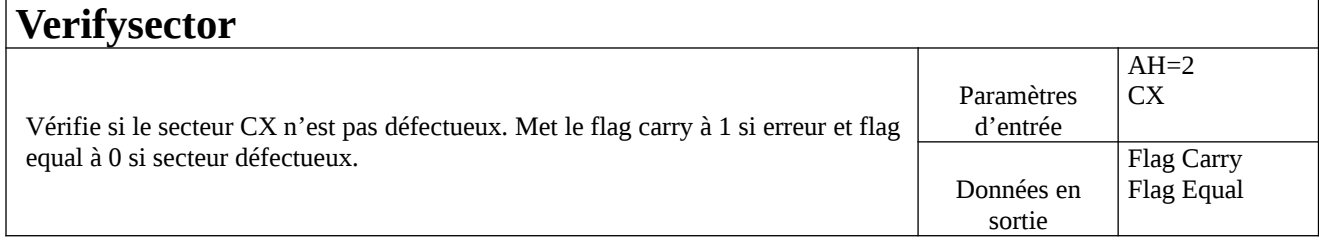

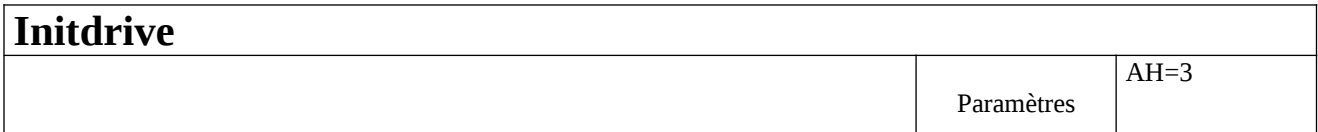

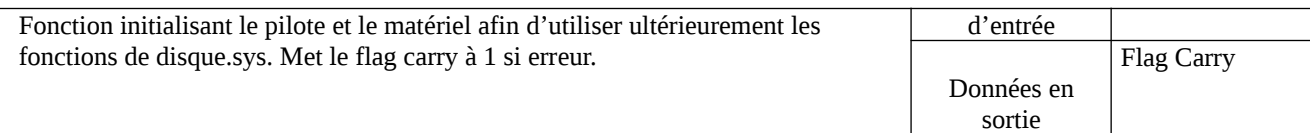

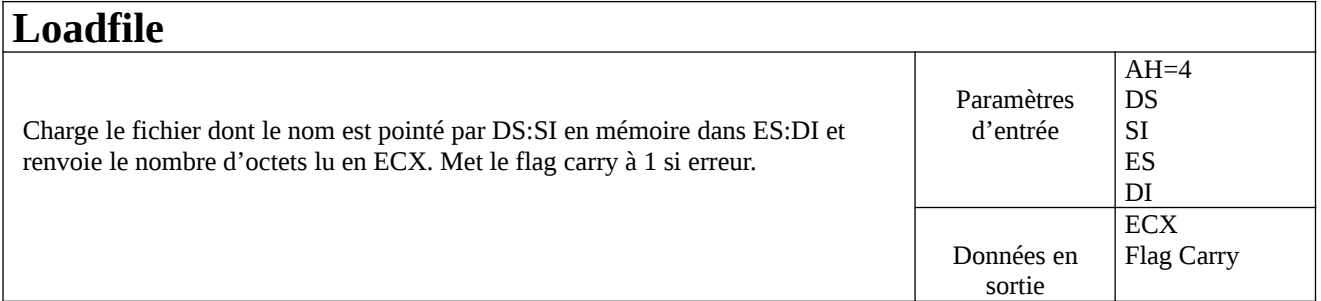

#### **Compressrle**

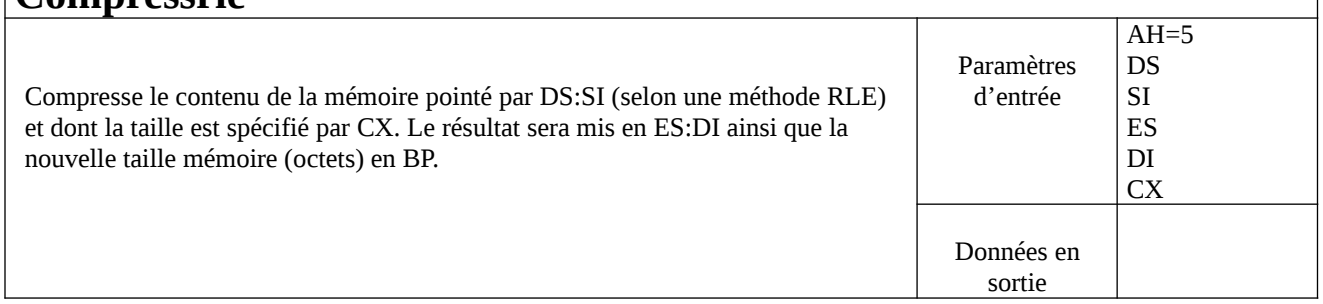

## **Decompressrle**

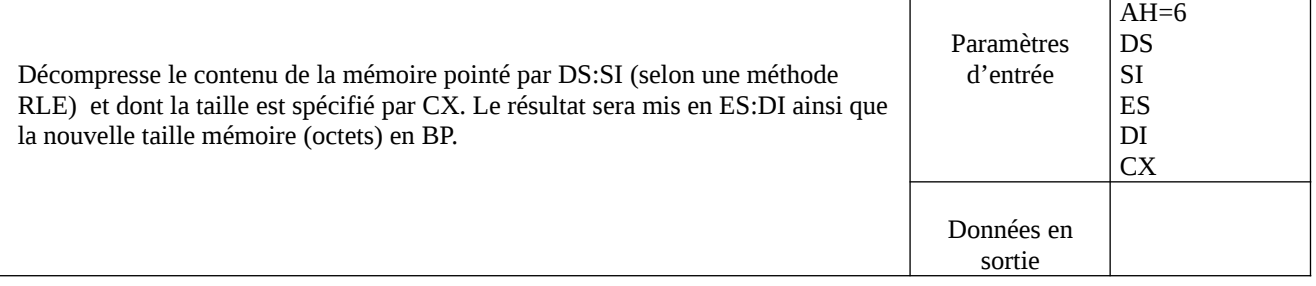

### **Findfirstfile**

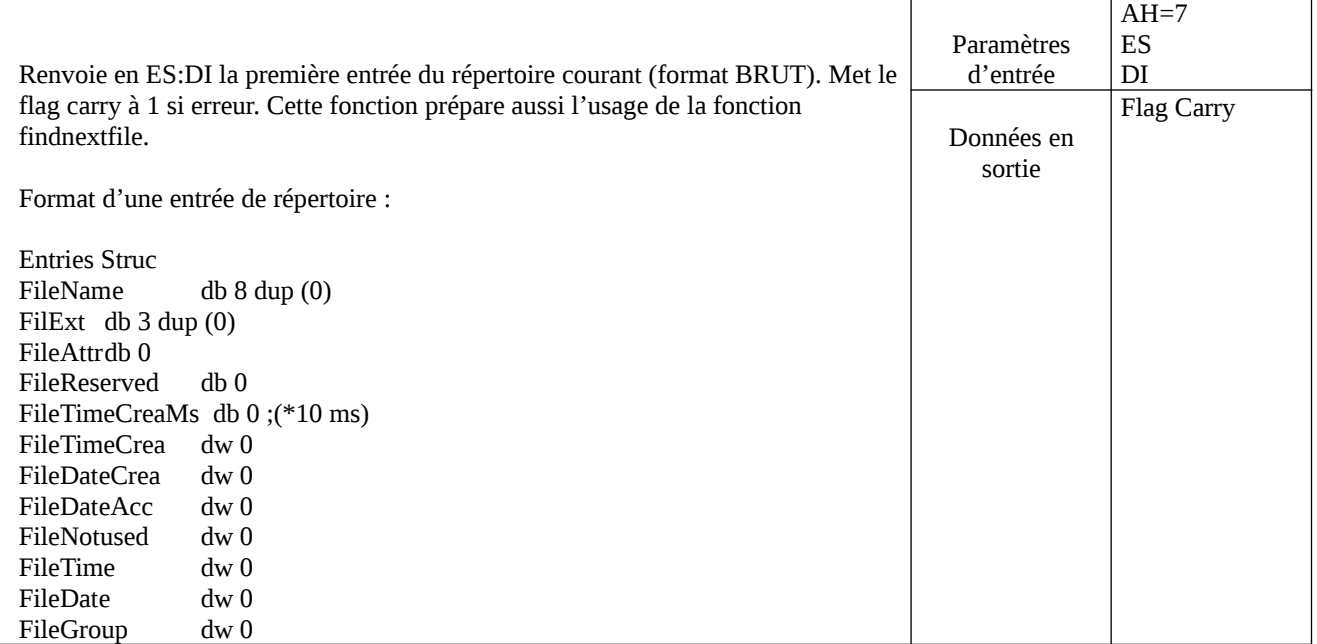

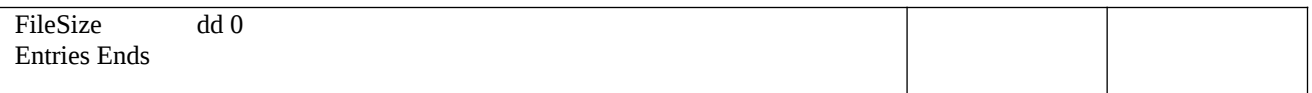

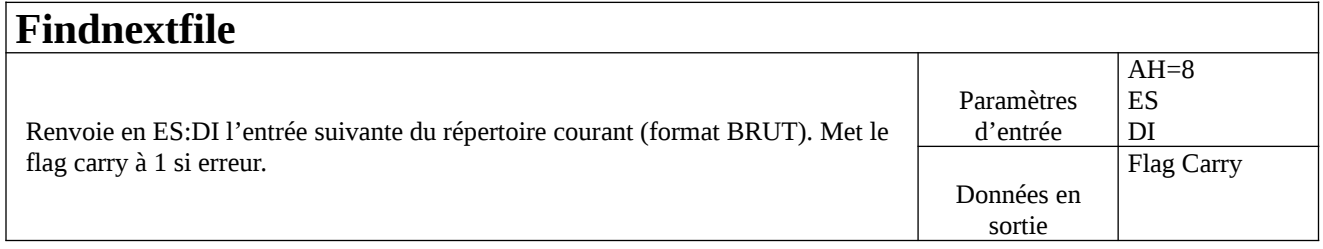

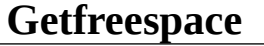

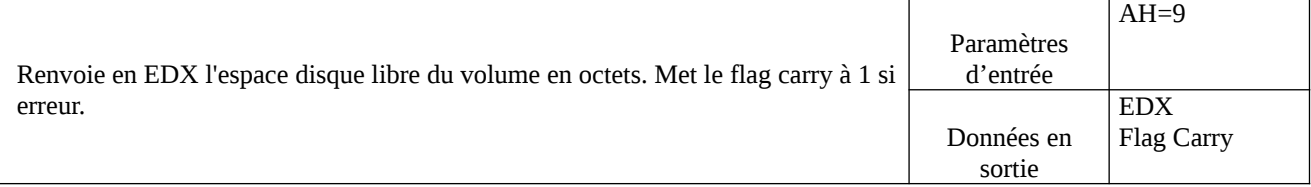

### **Searchfile**

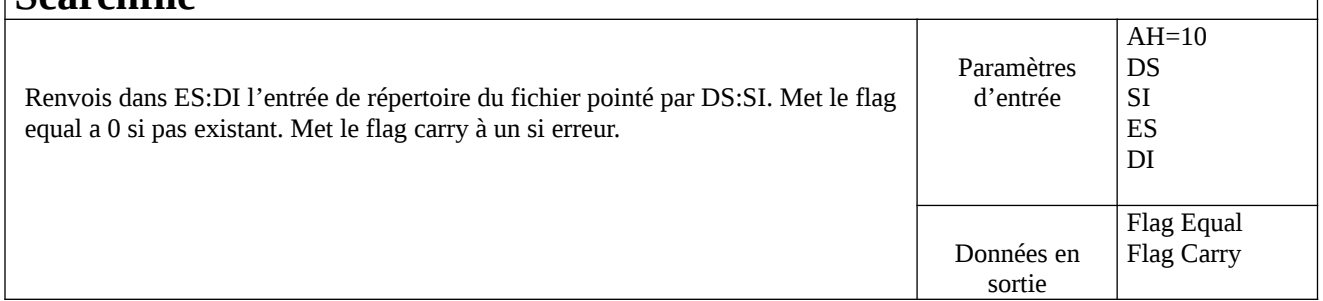

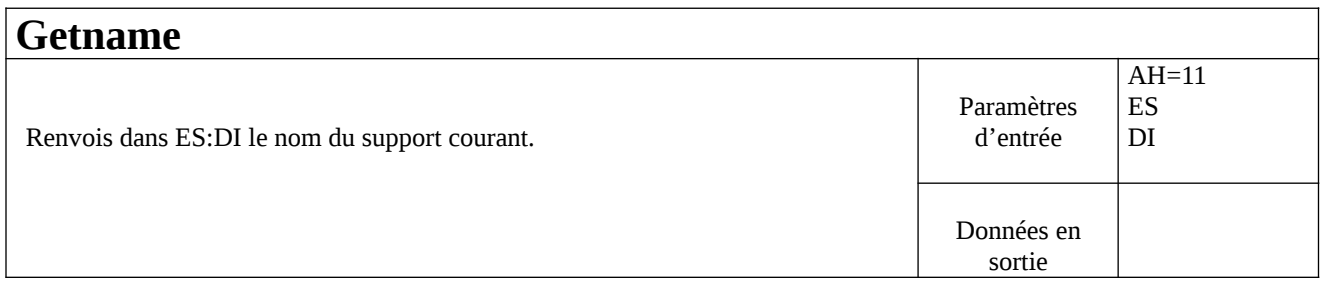

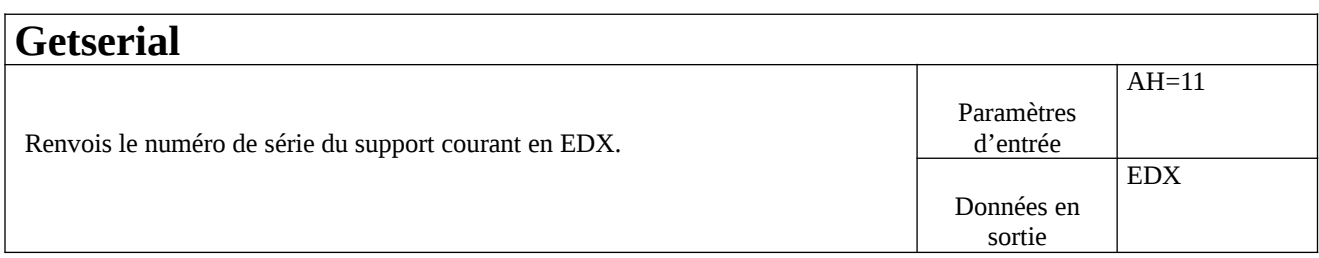

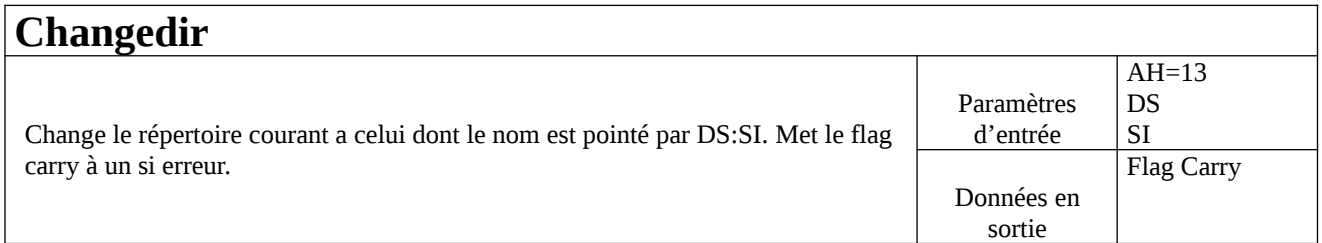

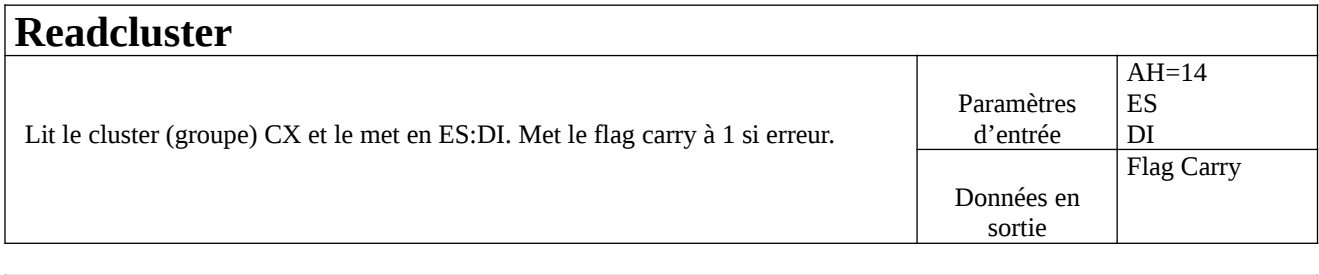

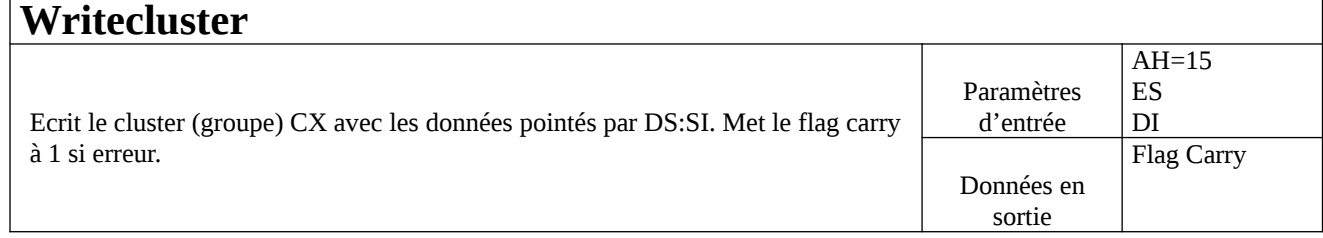

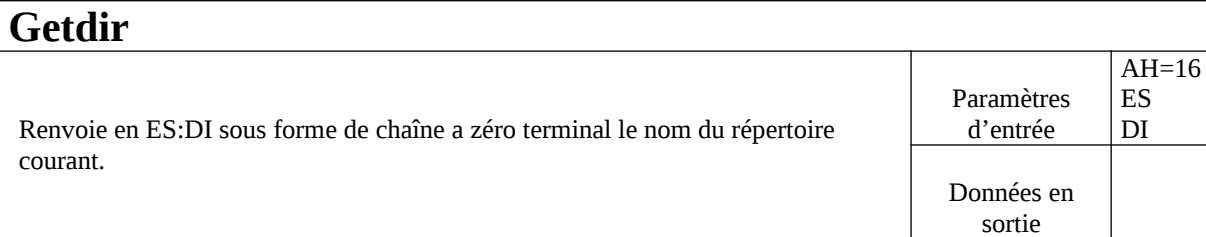

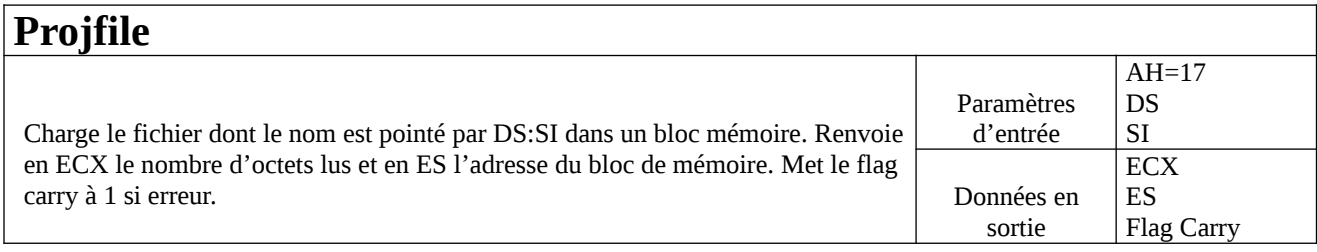

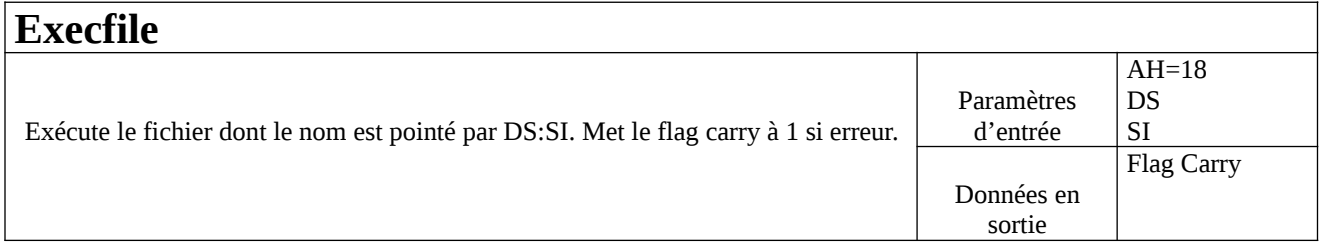

# - Interruption 47h

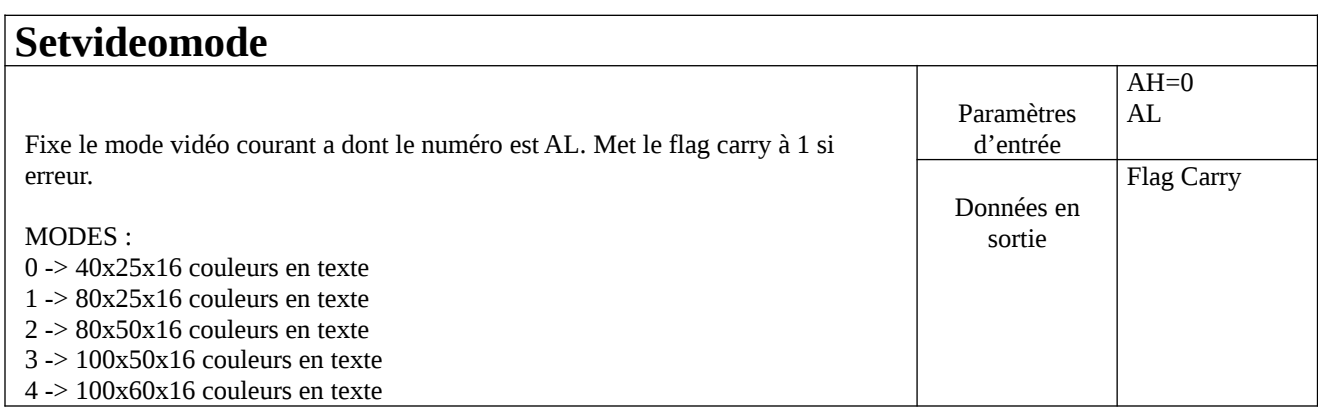

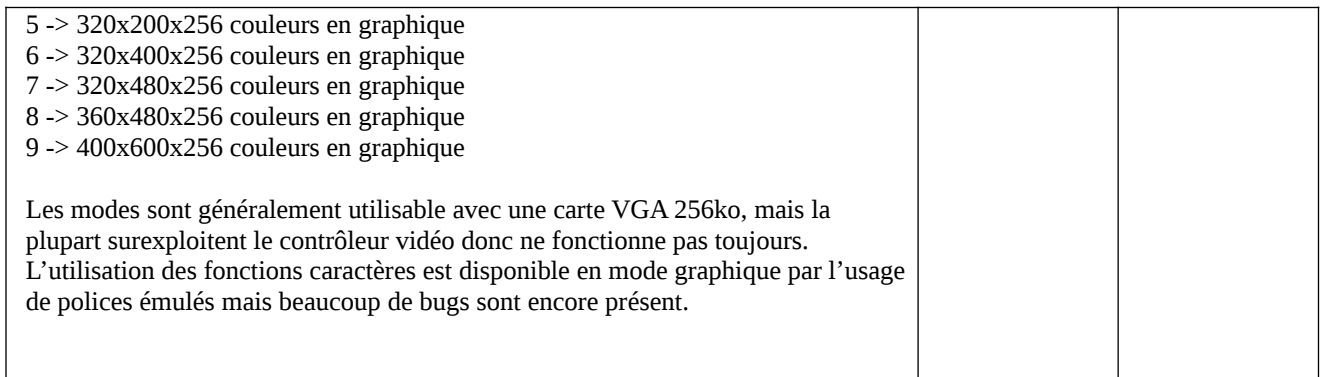

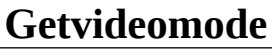

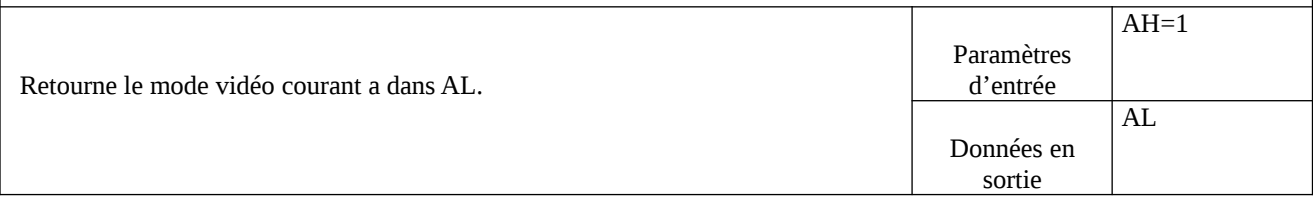

# **Getvideomode**

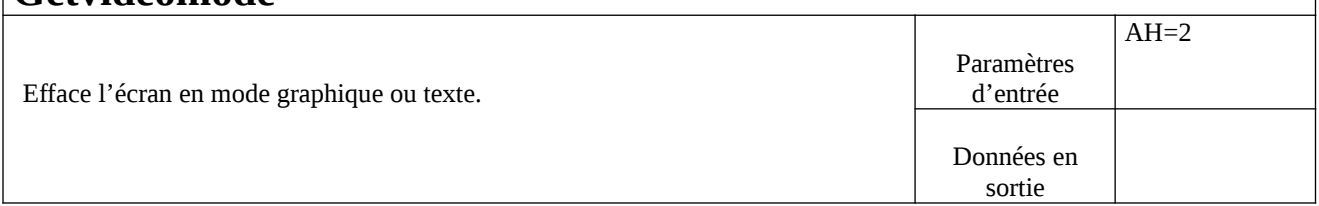

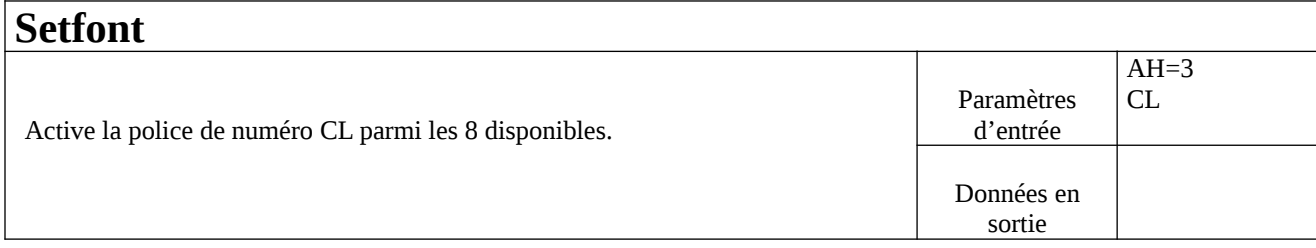

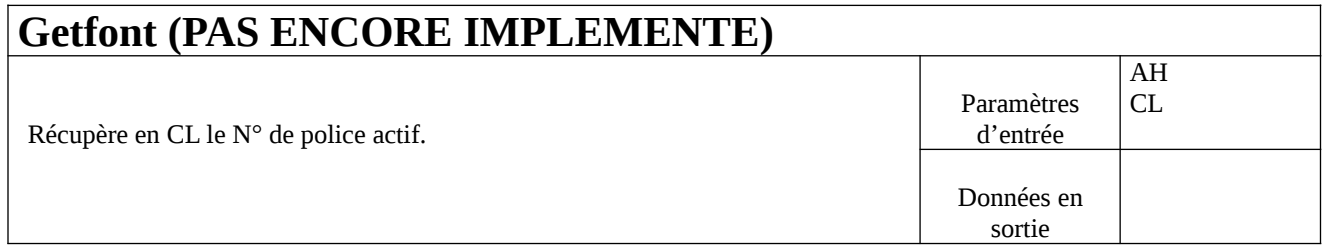

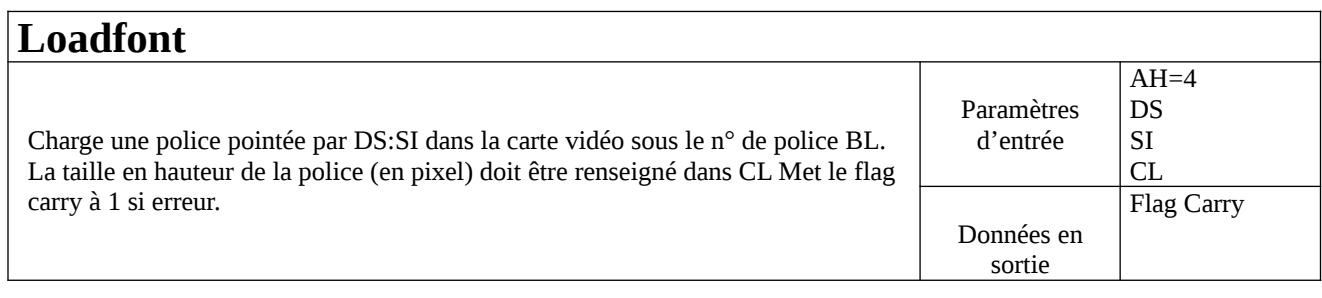

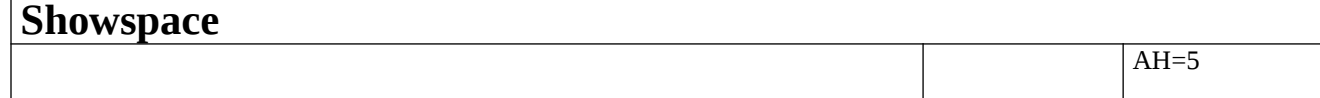

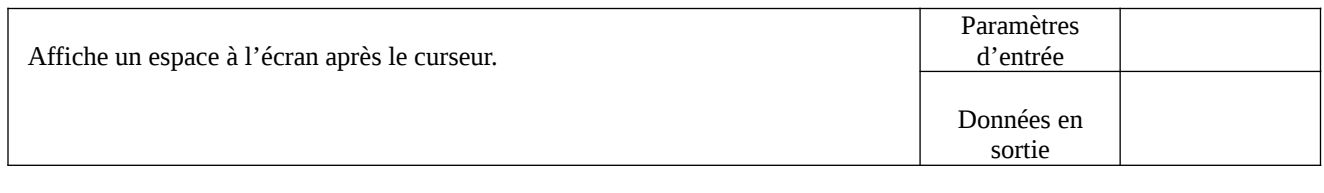

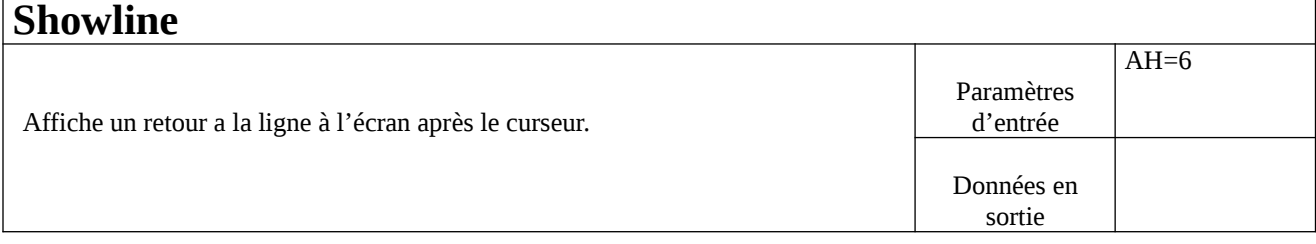

### **Showchar**

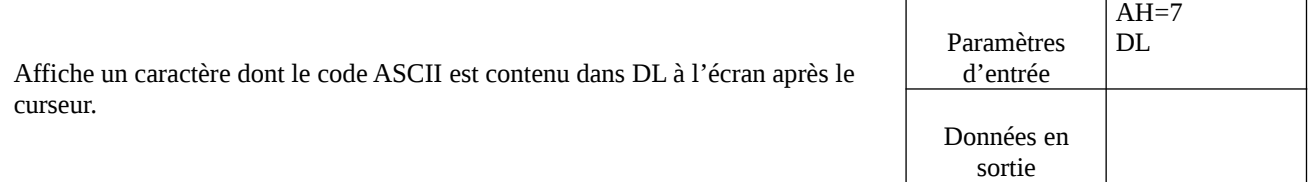

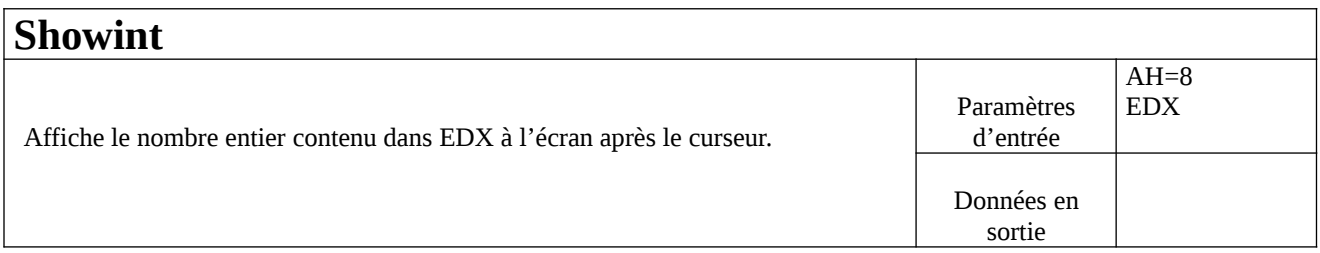

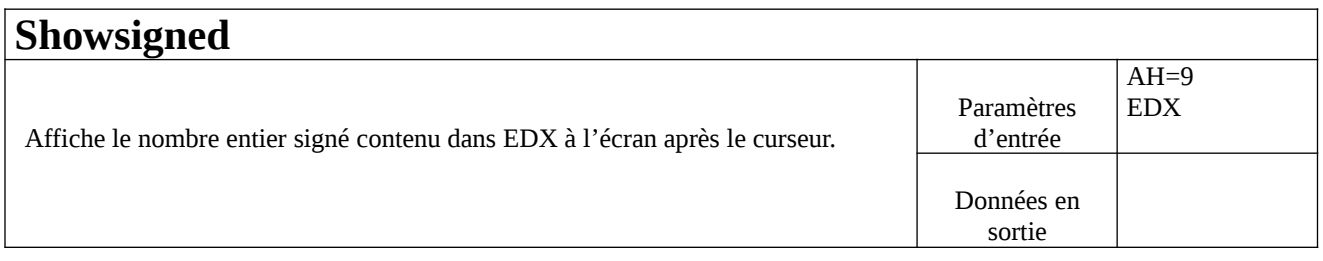

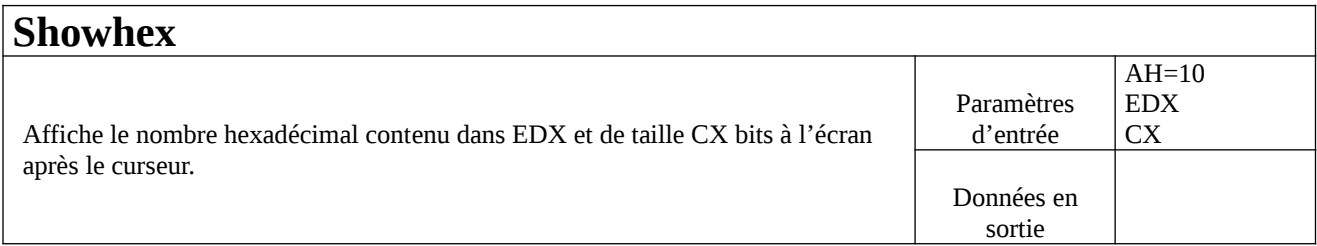

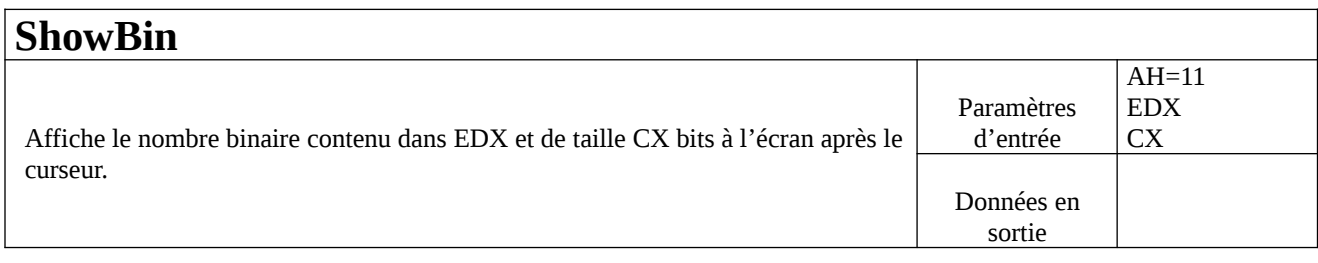

# **ShowString**

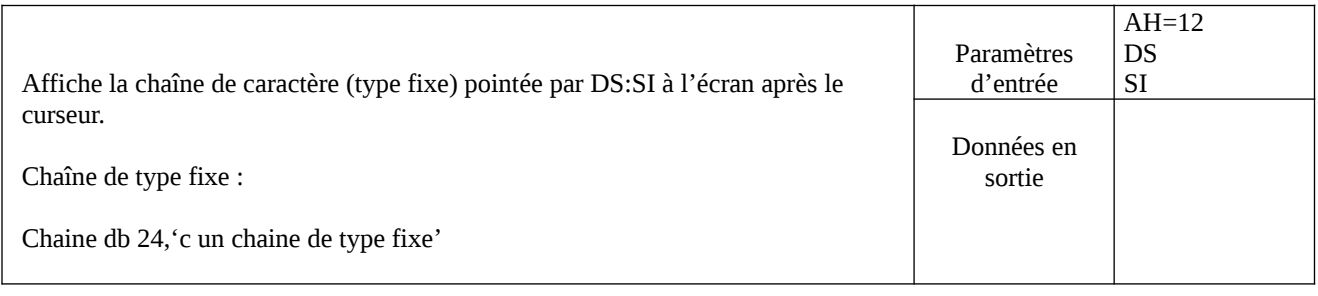

# **ShowString0**

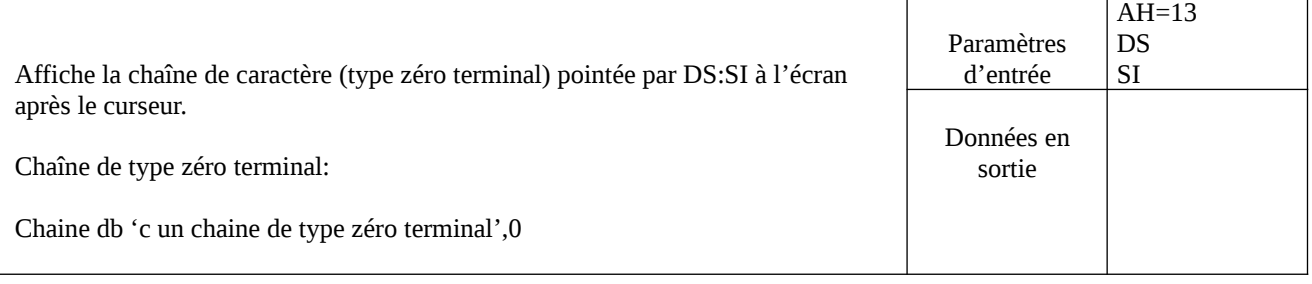

## **Showchartat**

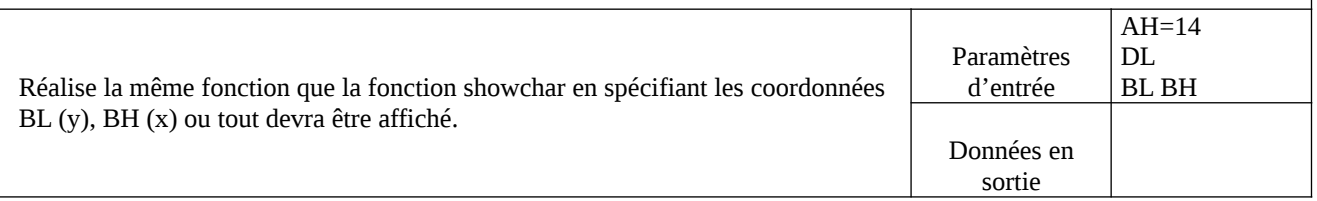

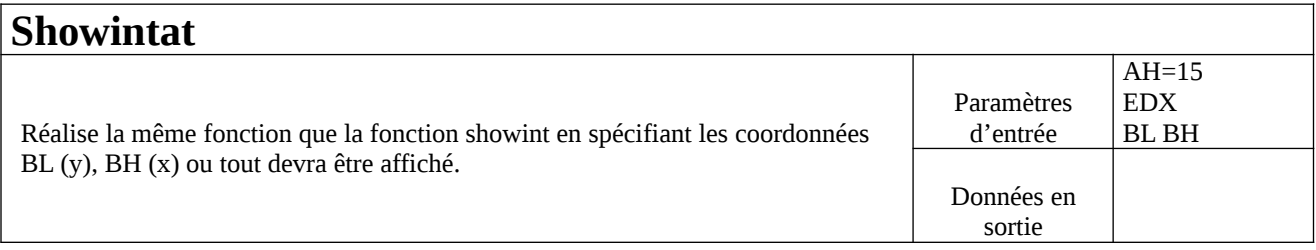

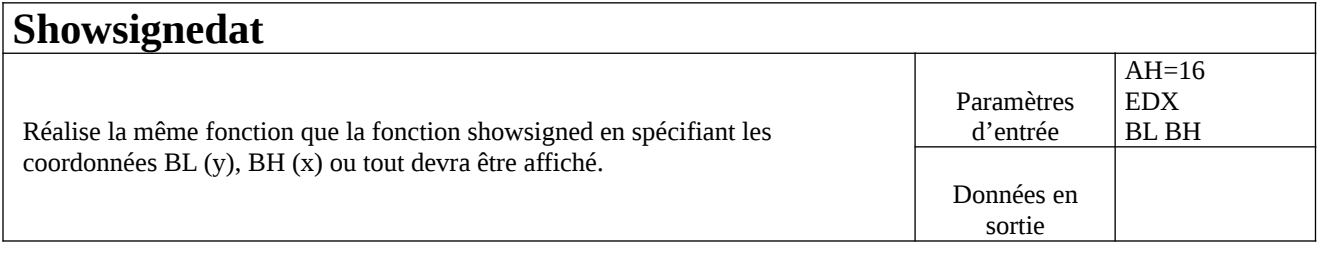

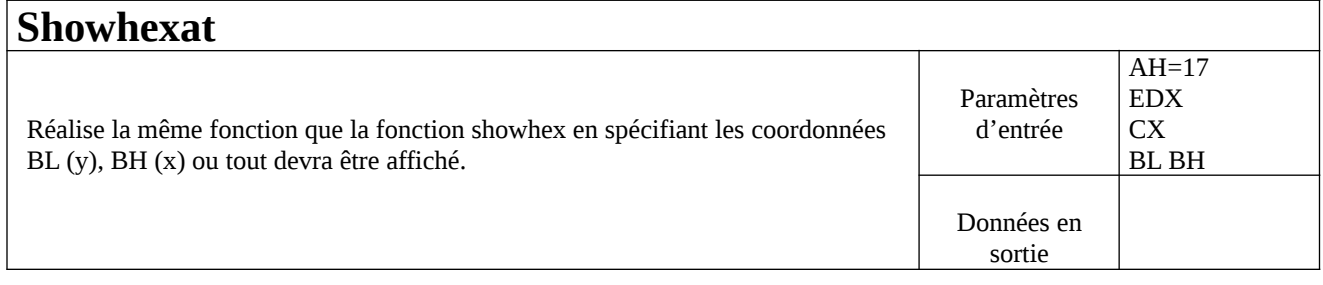

#### **Showbinat** Paramètres AH=18 EDX

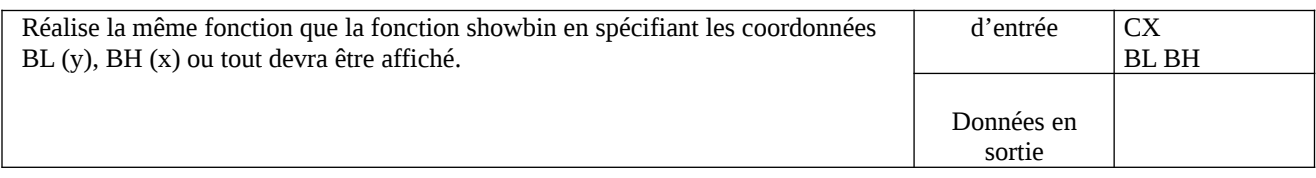

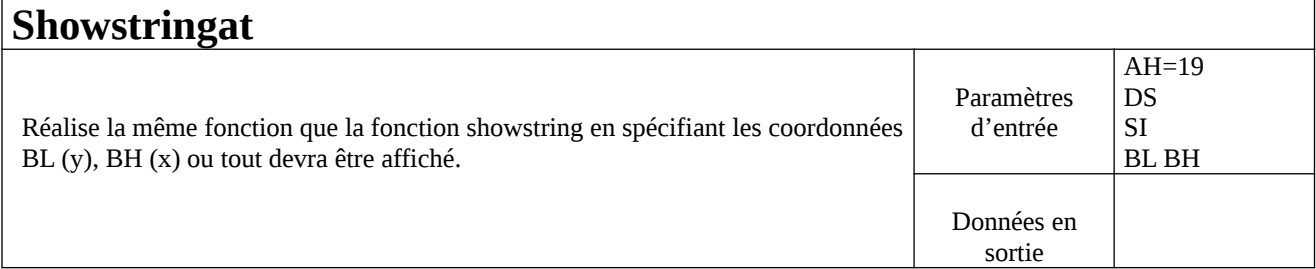

### **Showstring0at**

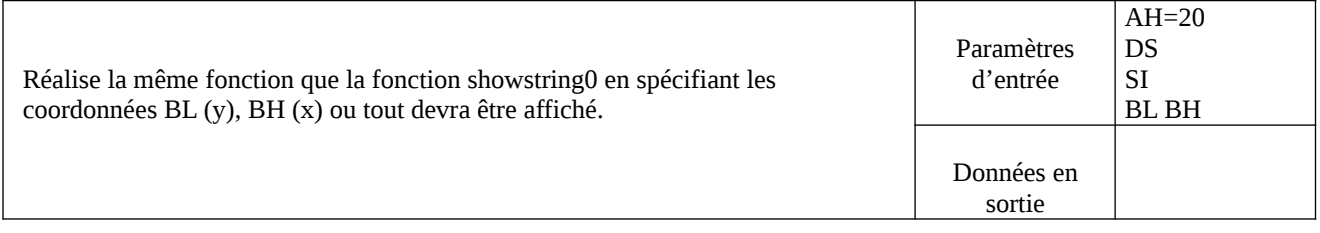

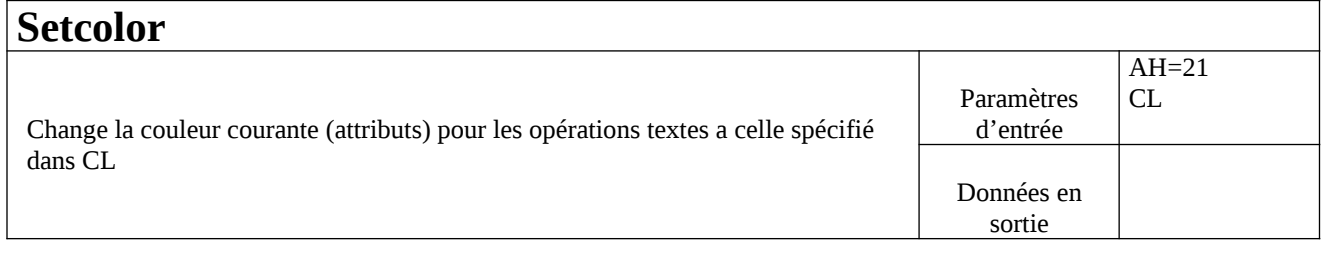

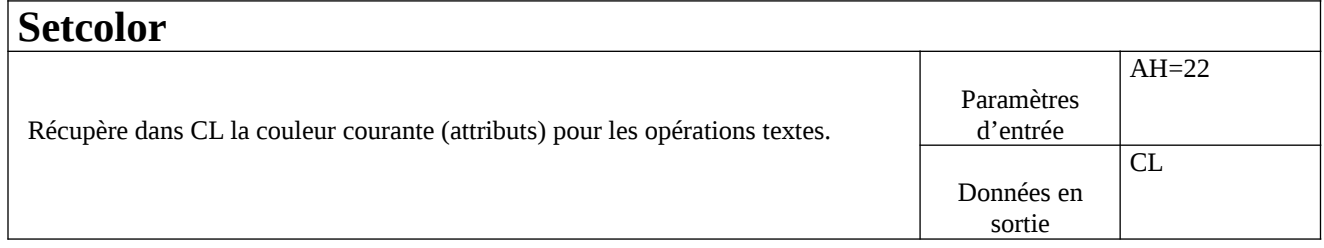

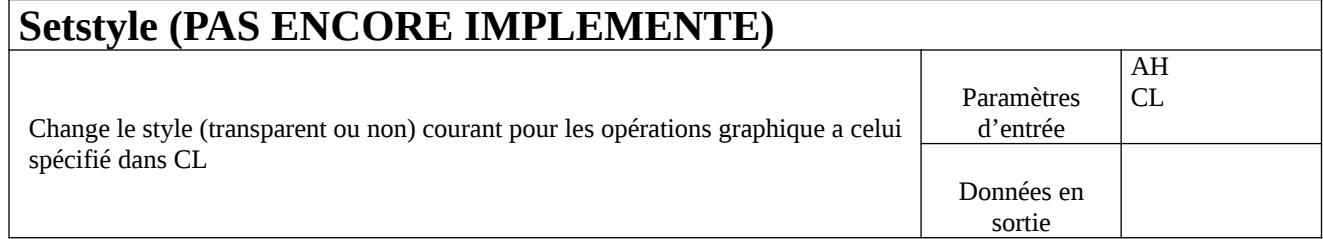

#### **Getstyle (PAS ENCORE IMPLEMENTE)** Récupère dans CL le style courant (transparent ou non) pour les opérations graphique. Paramètres d'entrée AH Données en sortie CL

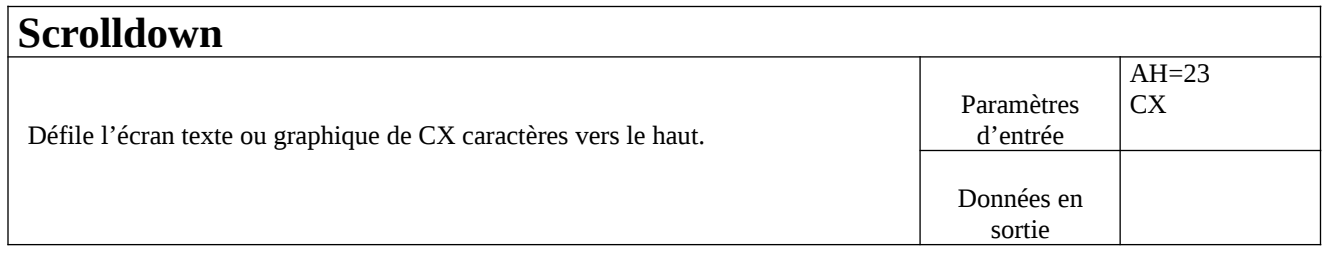

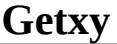

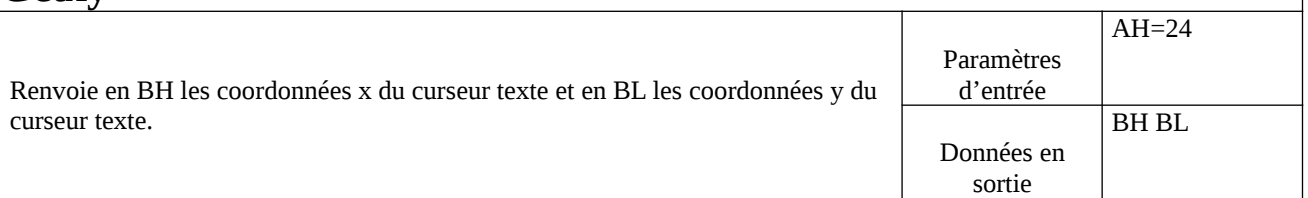

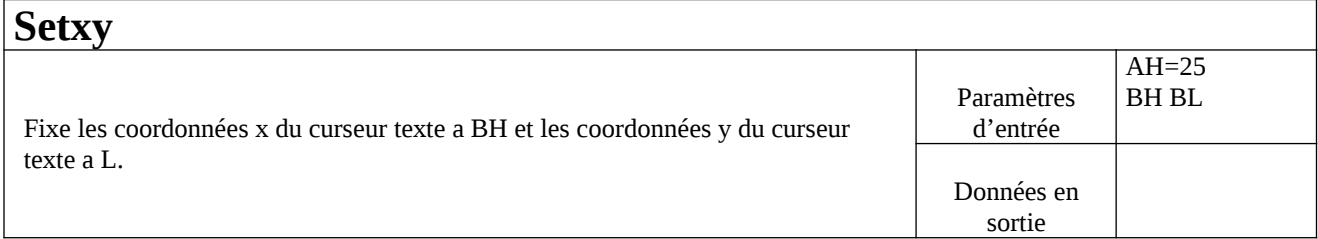

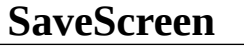

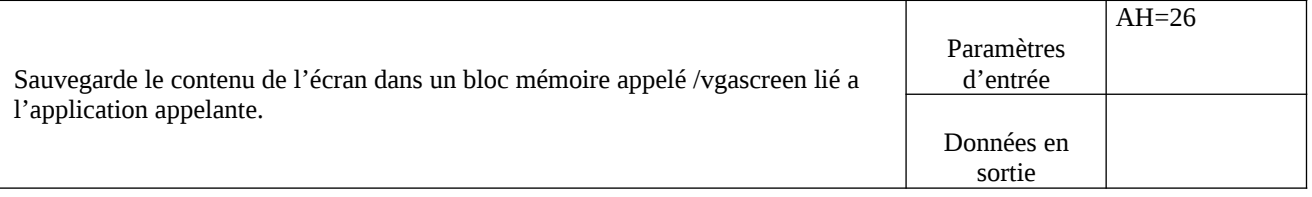

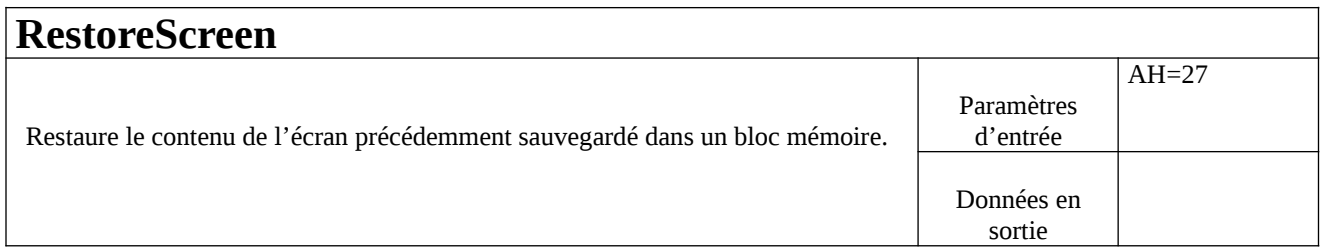

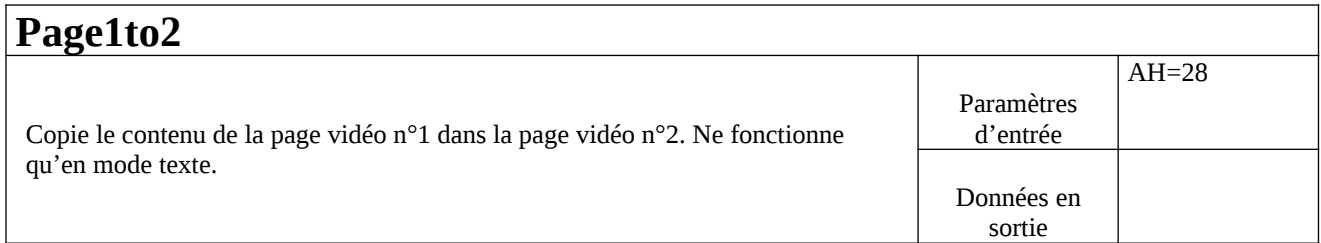

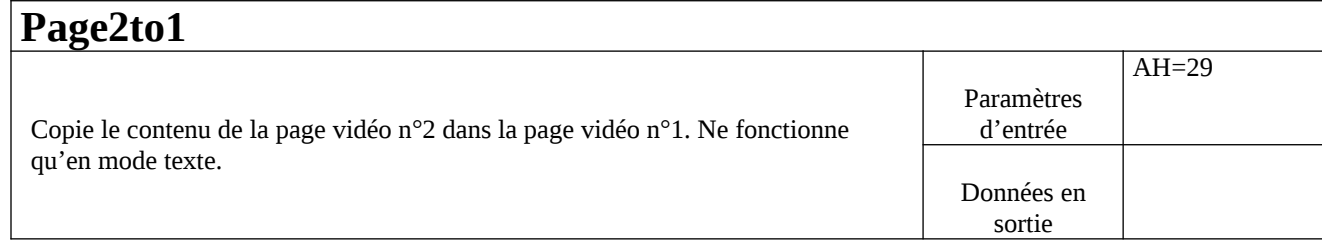

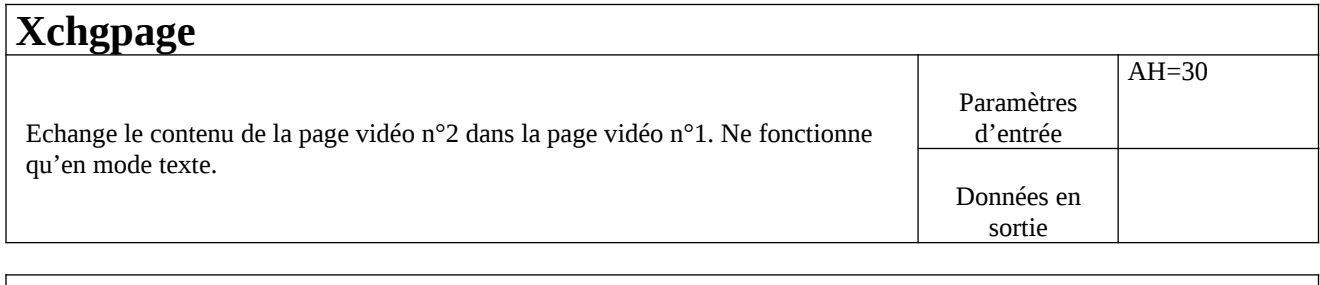

AH=31

sortie

### **Savepage1**

Sauvegarde le contenu de l'écran dans un bloc mémoire appelé /vgapage1 lié a l'application appelante. Paramètres d'entrée Données en

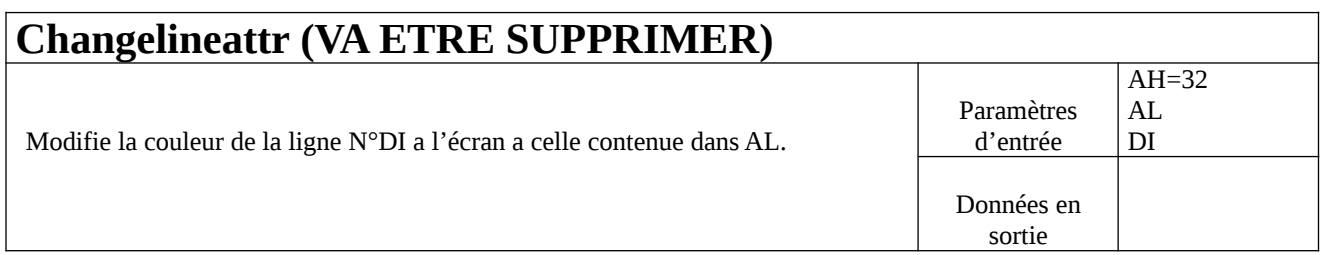

### **Waitretrace**

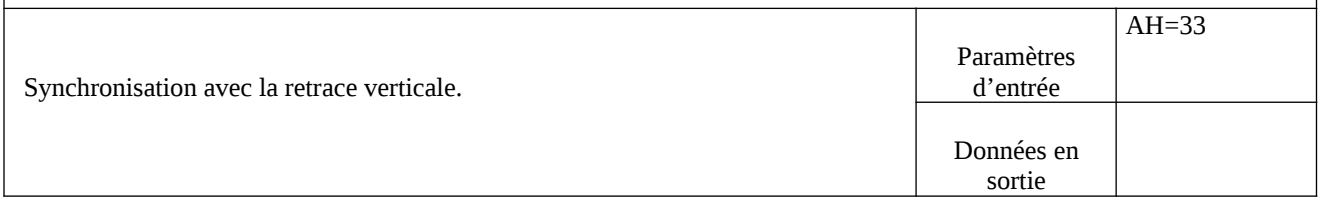

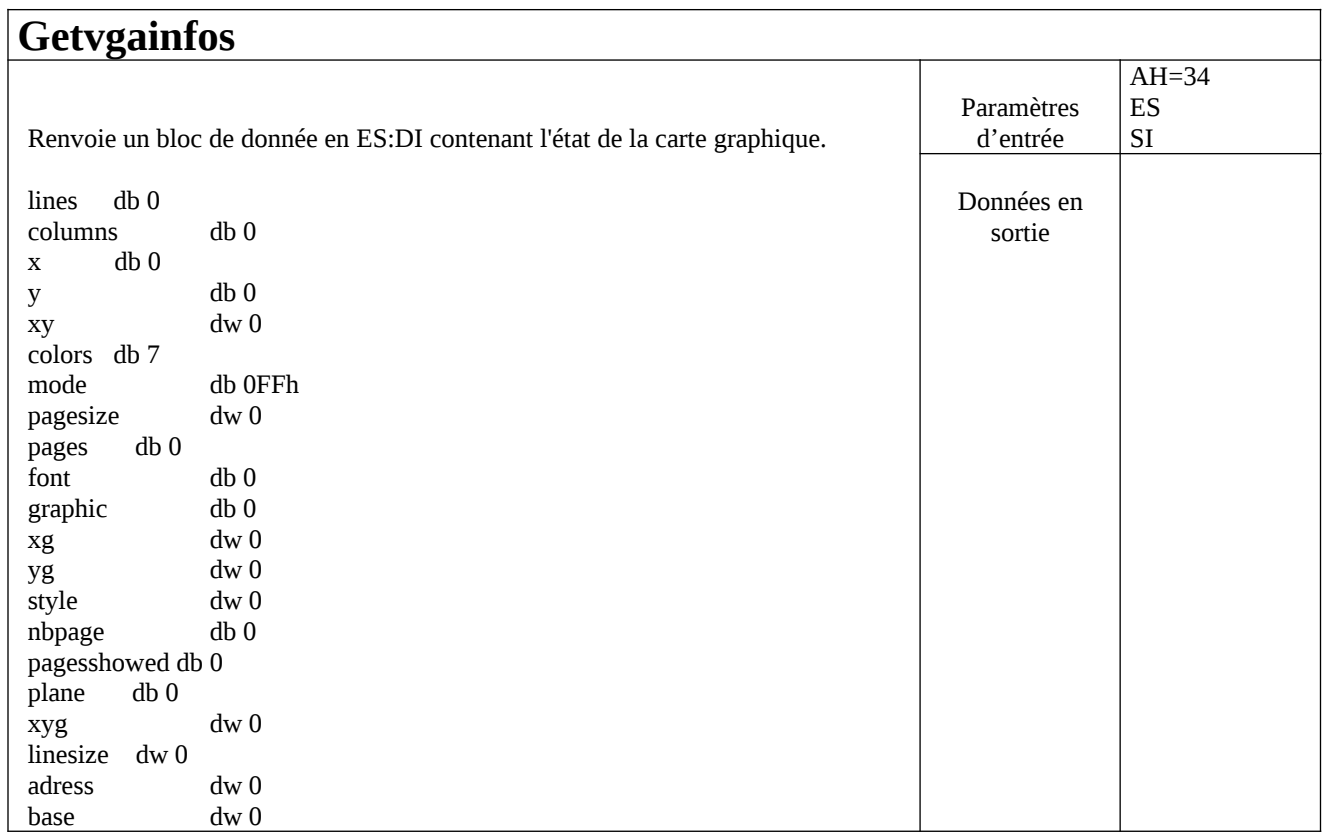

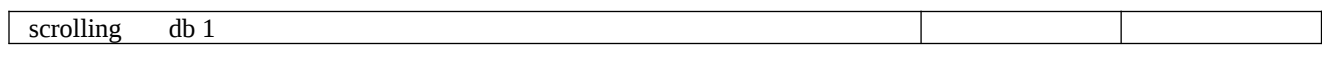

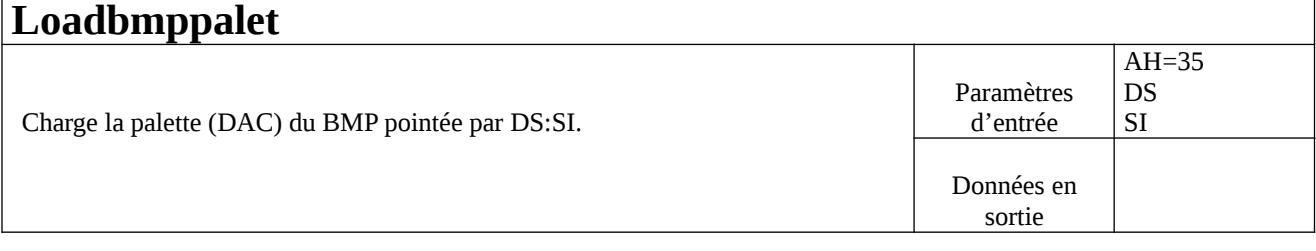

# **Showbmp**

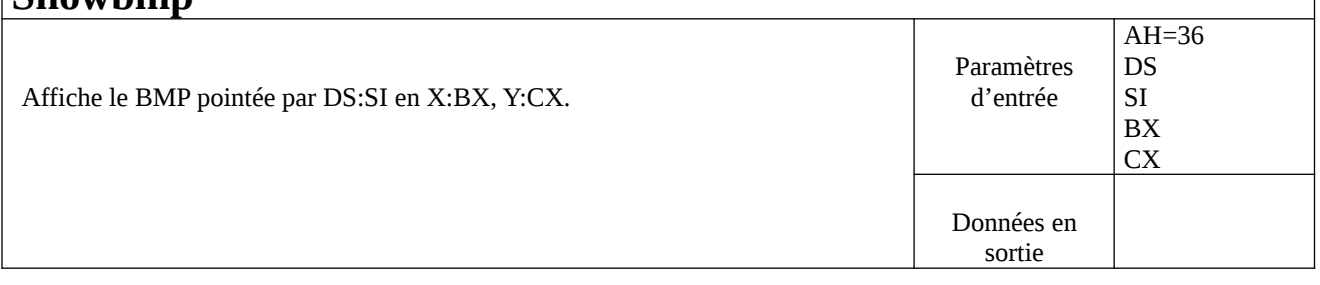

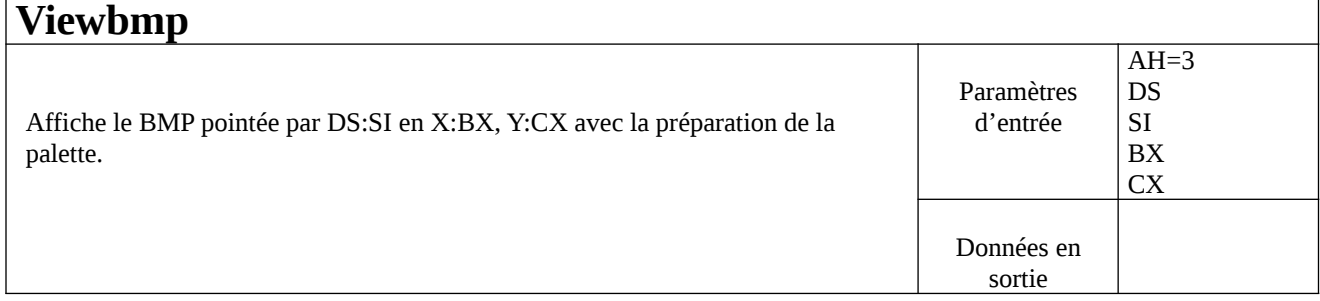

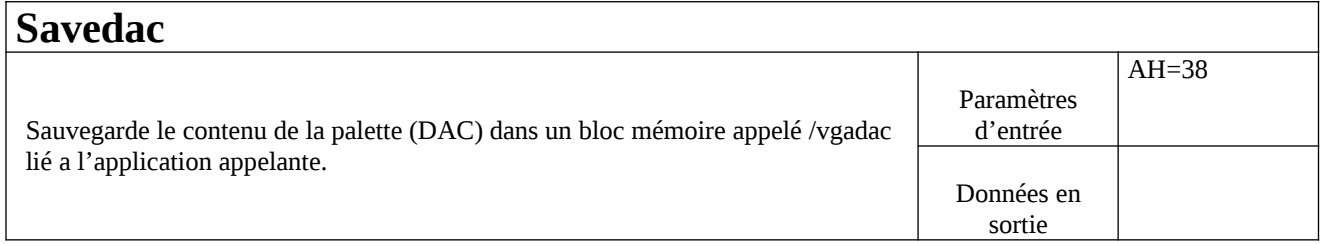

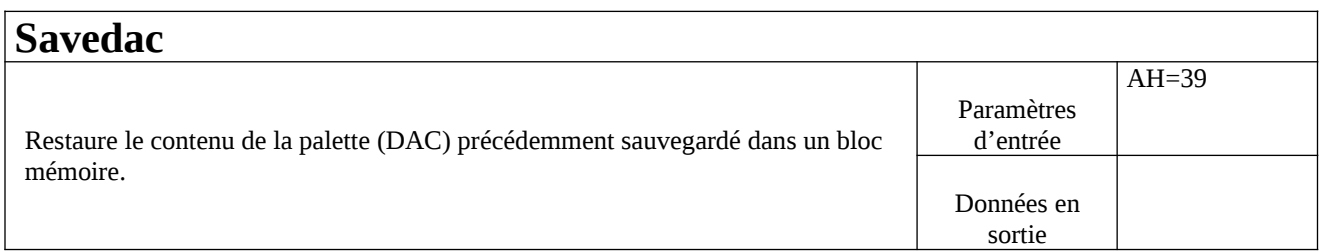

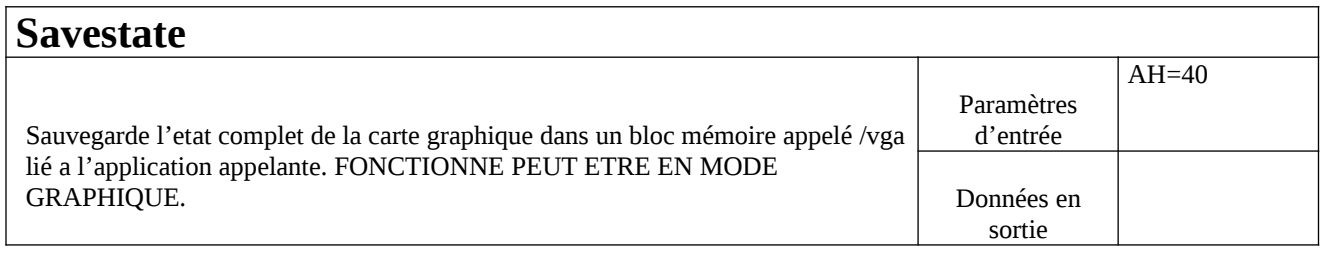

### **Restorestate** AH=41

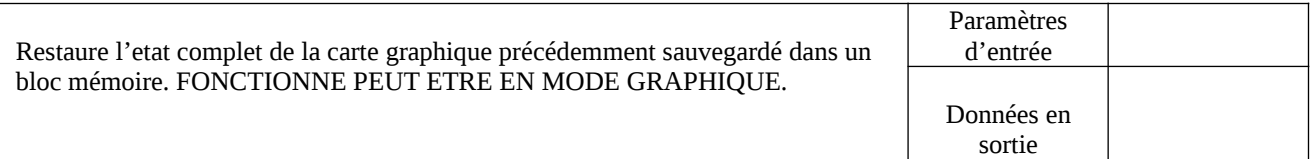

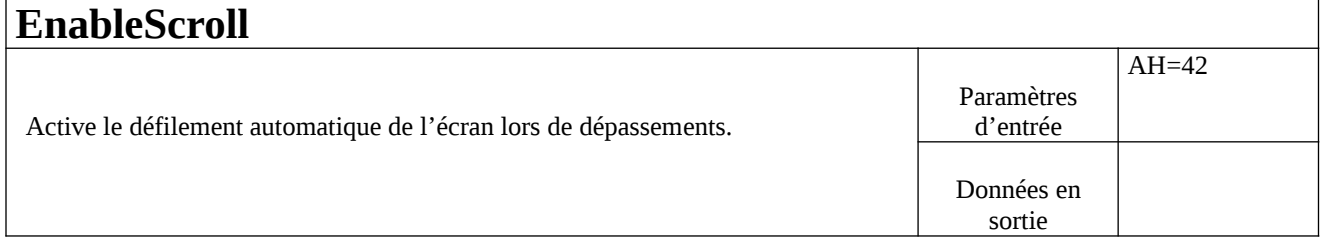

## **DisableScroll**

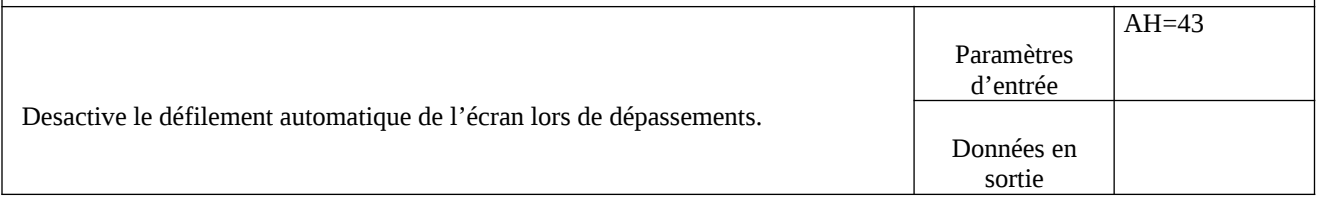

# **Showdate**

 $\mathbf{r}$ 

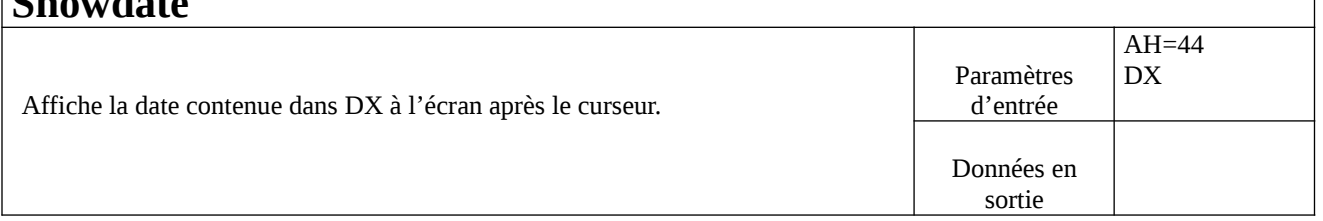

٦

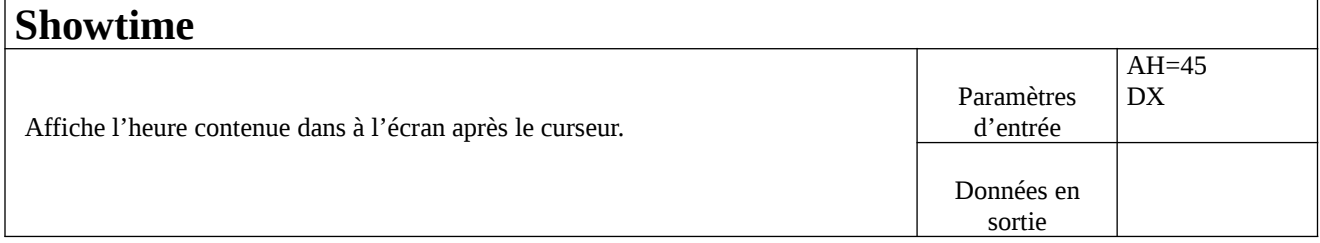

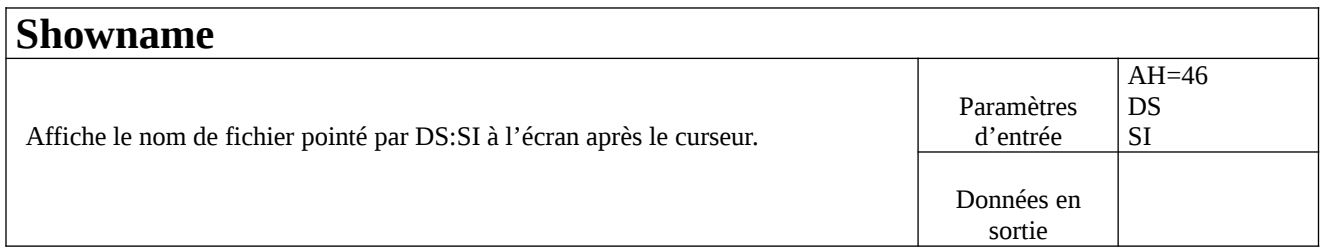

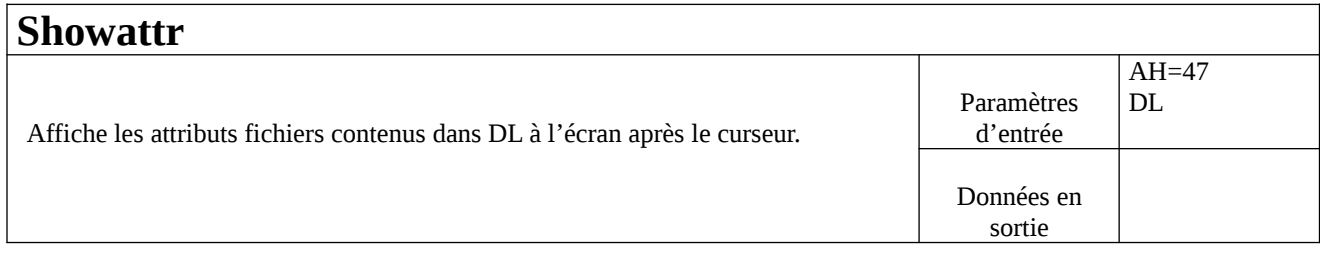

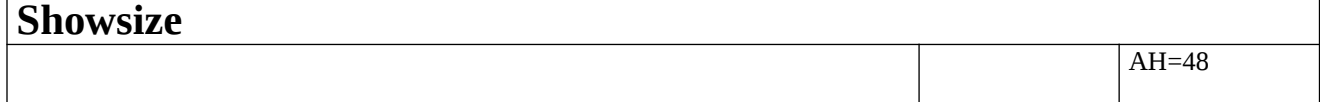

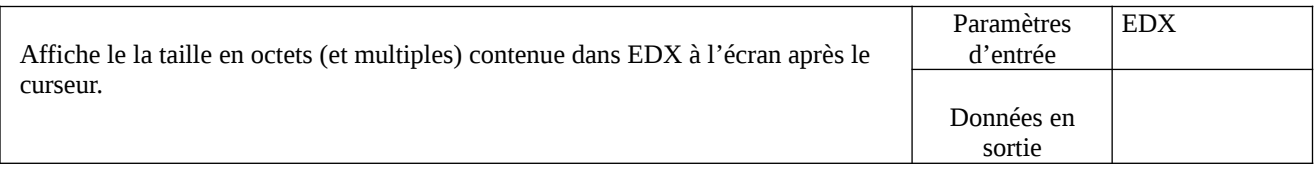

# **Getchar**

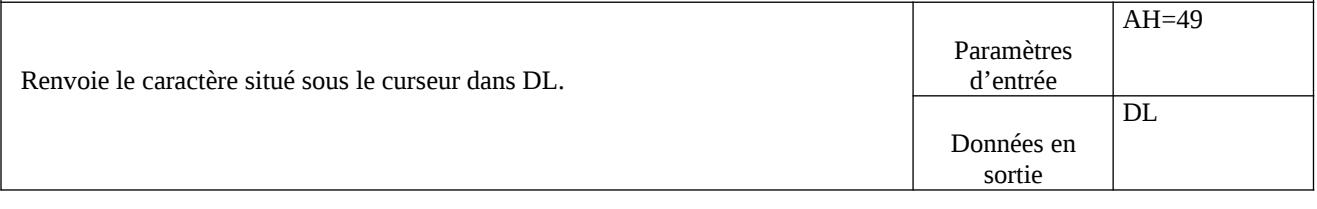

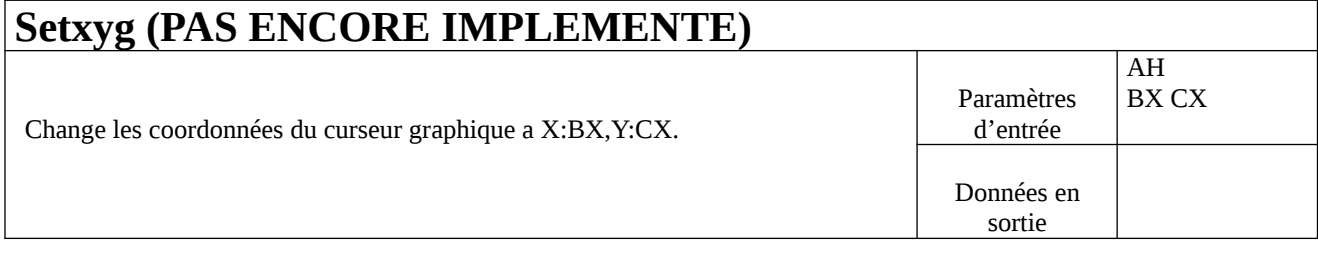

<span id="page-18-0"></span>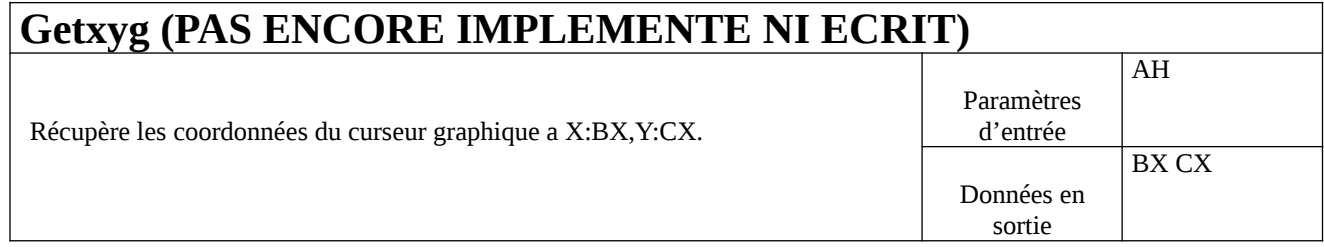

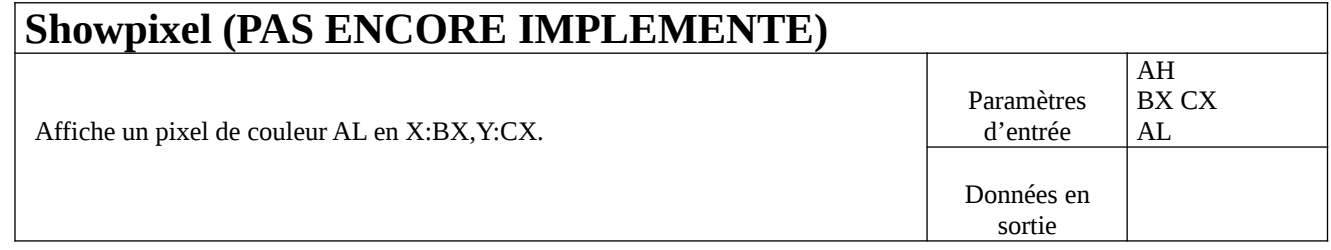

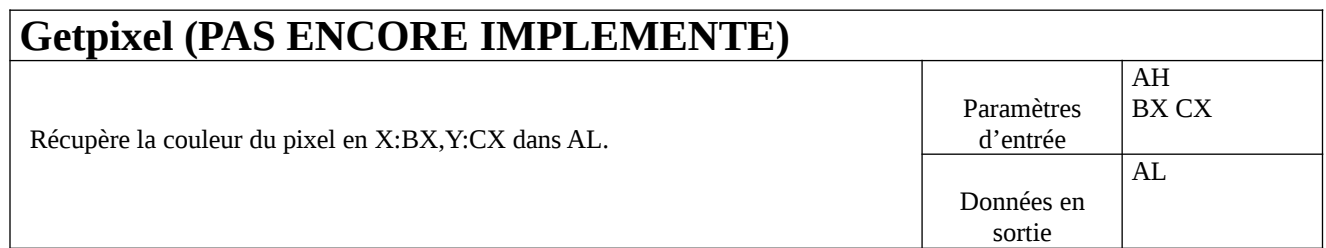

# - Interruption 49h

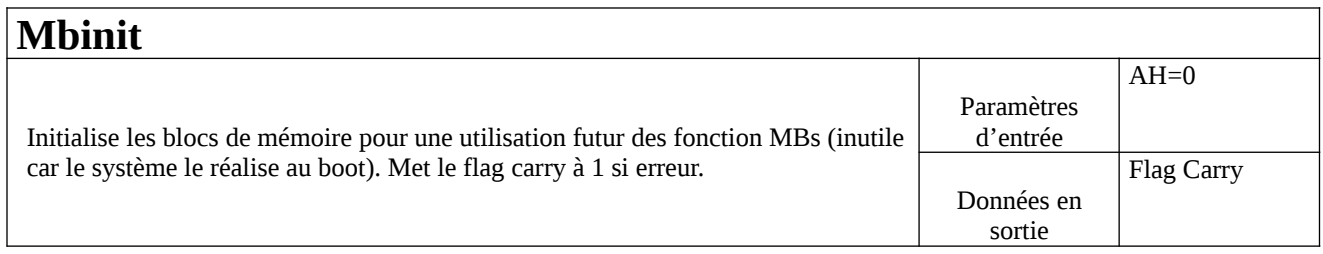

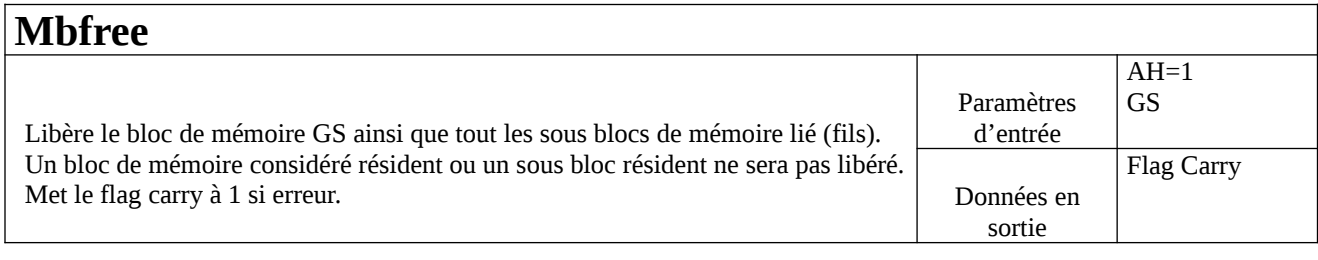

### **Mbcreate**

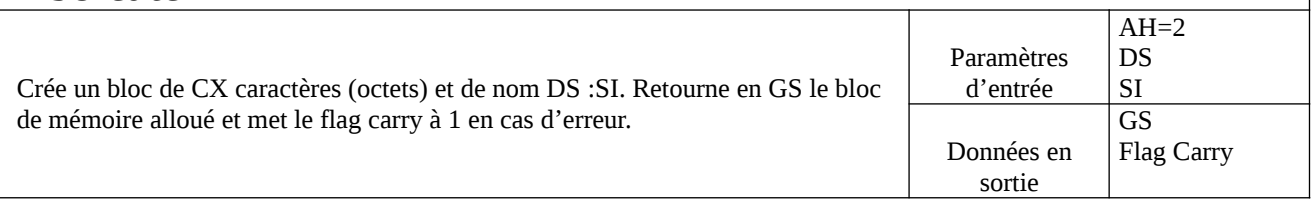

### **Mbresident**

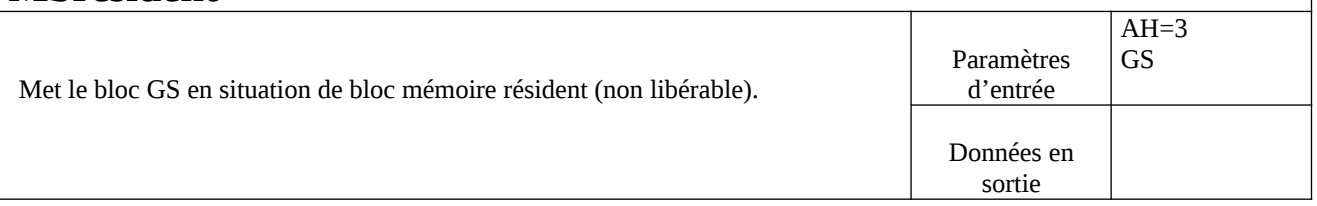

### **Mbget**

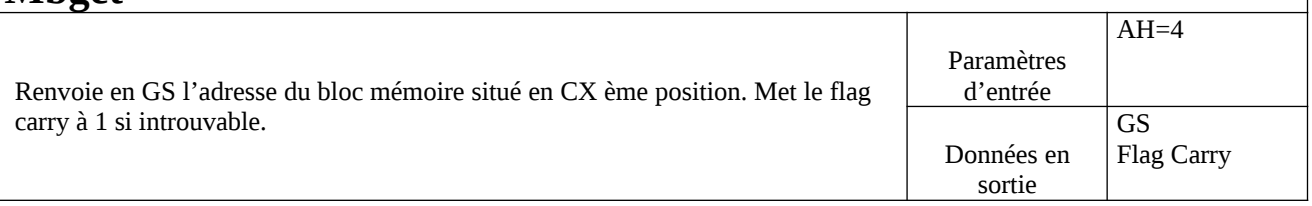

## **Mbfind**

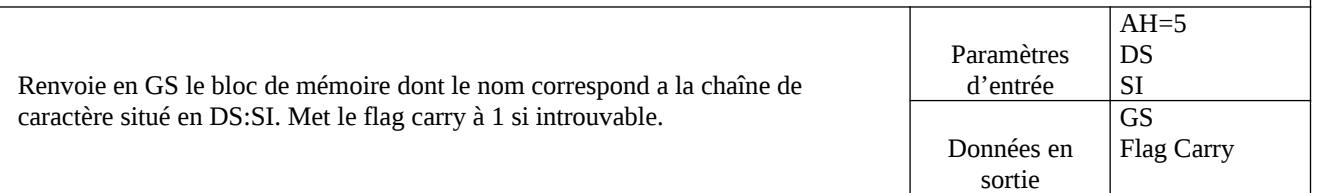

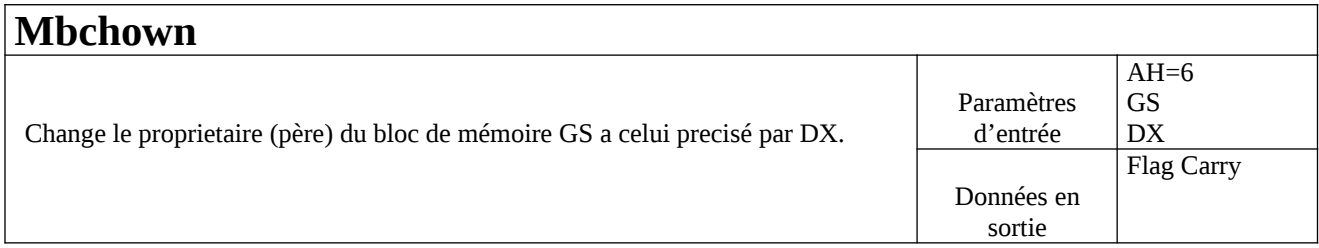

Paramètres d'entrée

Données en sortie

 $AH=7$ CX

GS Flag Carry

### **Mballoc** Alloue un bloc de CX caractères (octets) pour le processus (programme) qui le demande. Retourne en GS le bloc de mémoire alloué et met le flag carry à 1 en cas d'erreur.

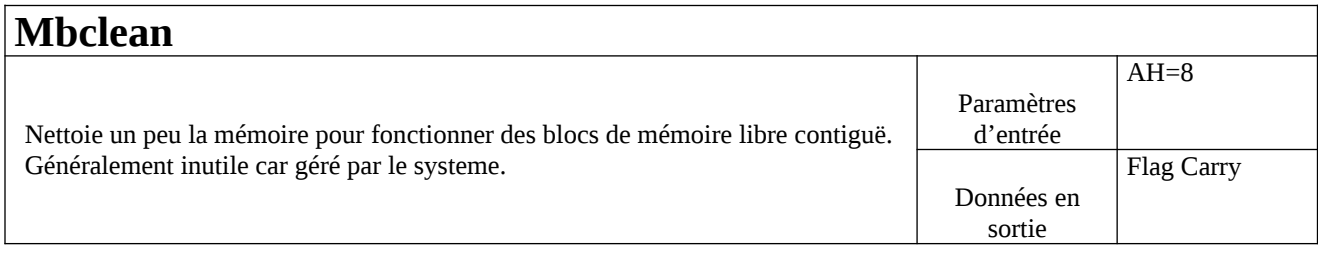

### **Mbfindsb**

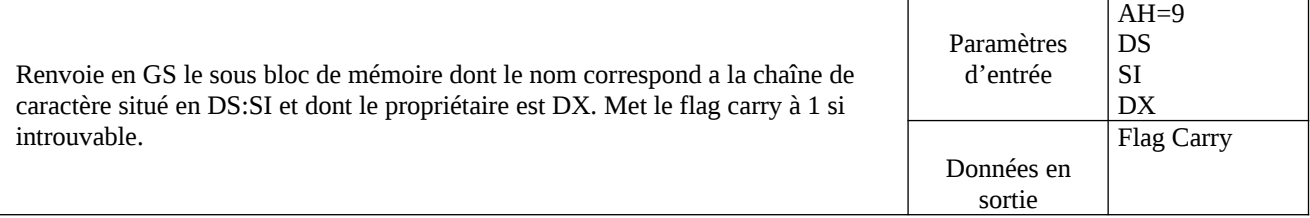

# - Interruption 74h

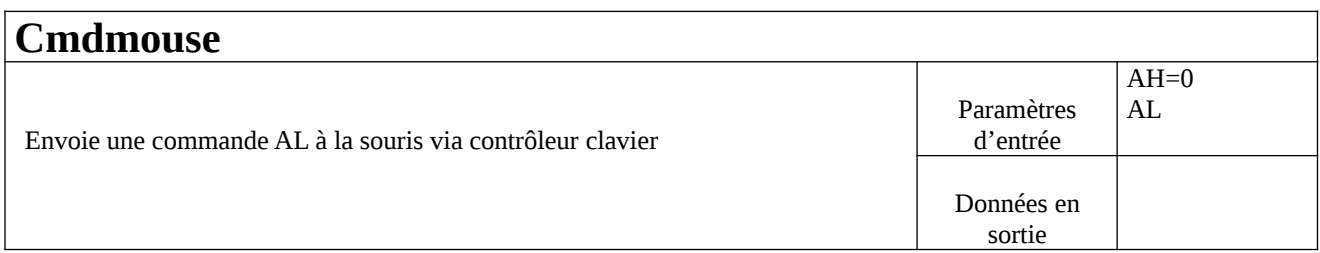

## **Cmdmouse2**

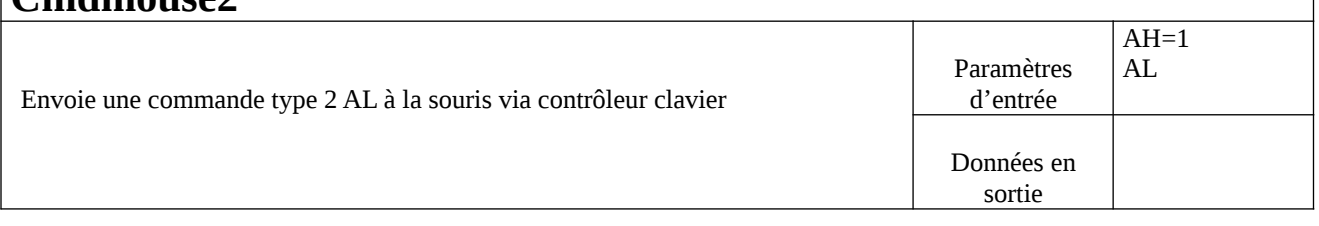

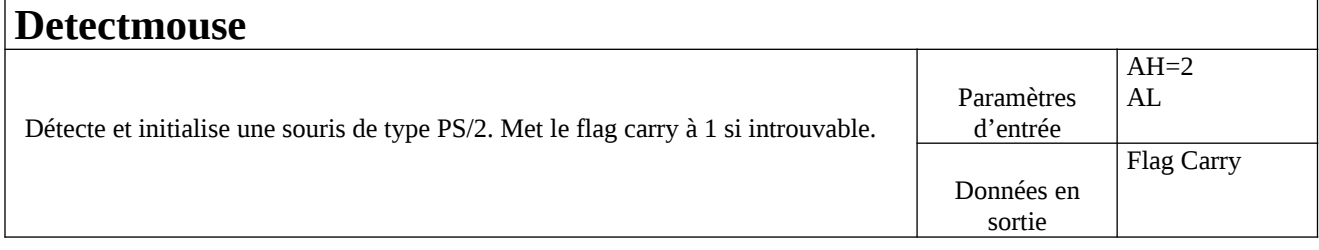

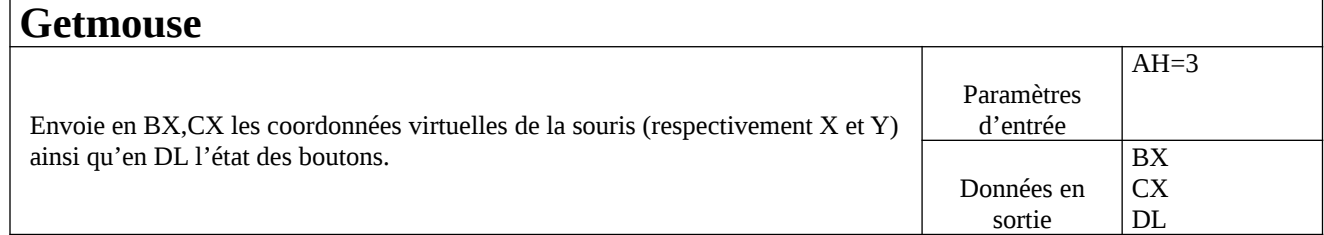

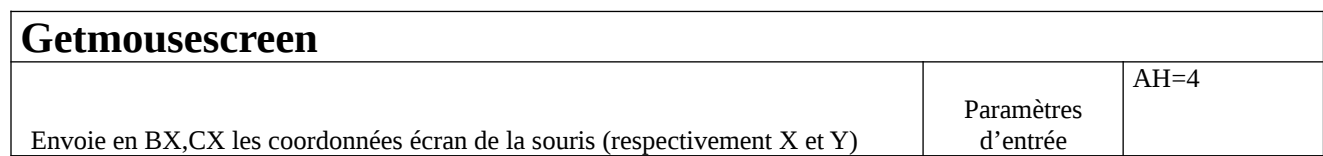

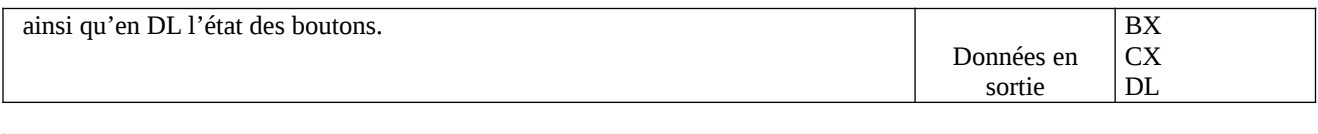

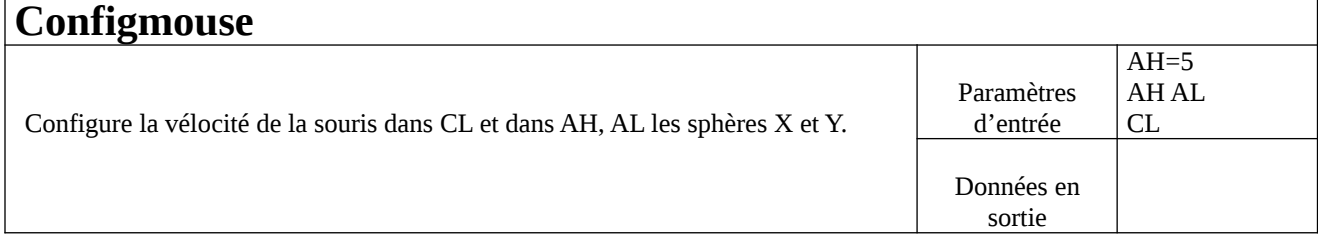

# A suivre pour les autres ressources…. (et avec exemples !)

# En cas de problèmes

Si des bugs surviennent ou si COS2000 ne veut pas s'installer, veuillez s'il vous plaît m'envoyer un E-Mail à :

#### <mailto:cos2003@free.fr>

COS2000 n'exploite pas les disques durs, il est donc improbable qu'il altère vos données !